Alberta Student Aid

# **Guidelines to Support Automated Confirmation of Registration (COR)**

# **Part I - Guidelines (General COR) Part II - Guidelines (Technical Requirements COR Batch) Last Updated: June, 2017**

# **Part – I Guidelines**

# **(General COR)**

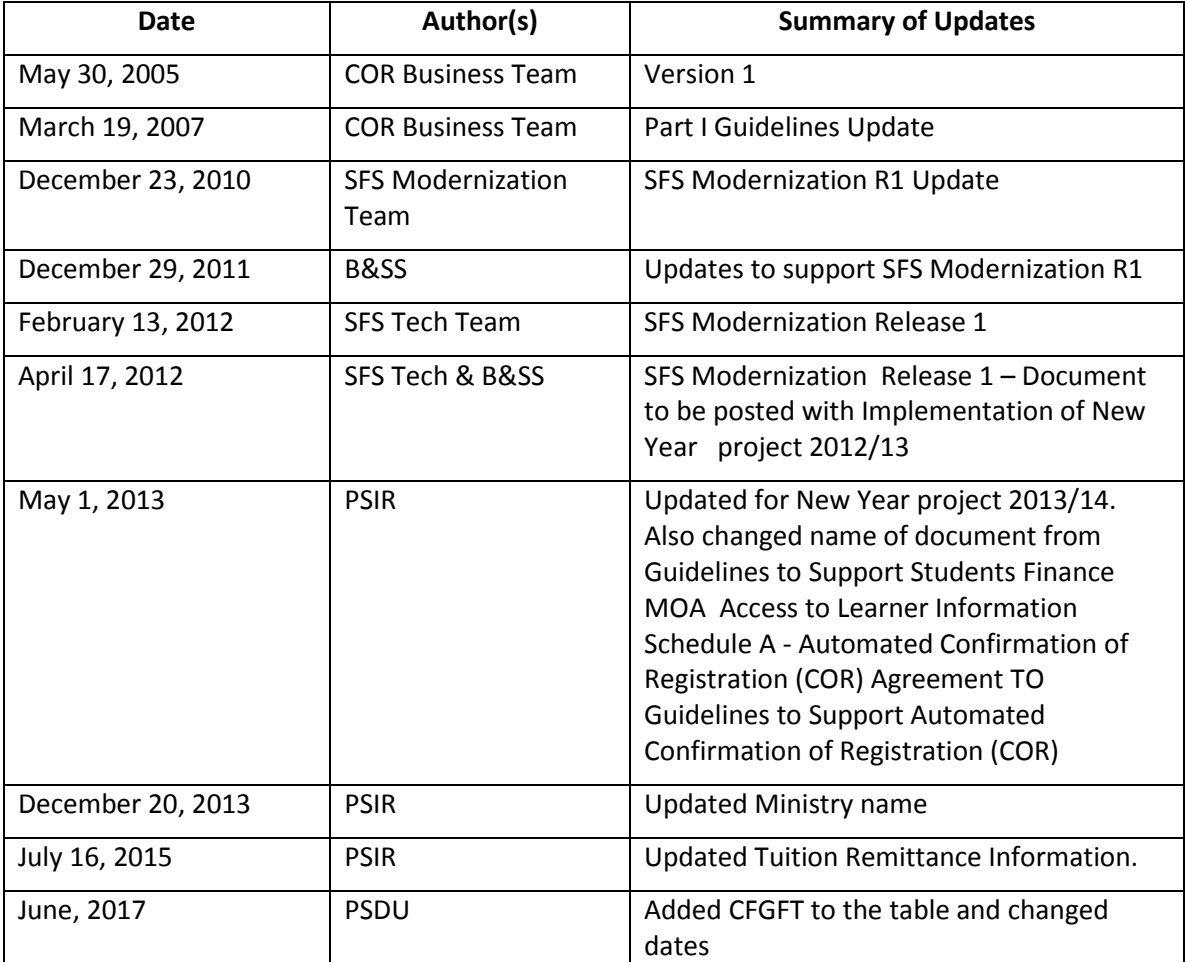

# **Part I - Guidelines**

# **Table of Contents**

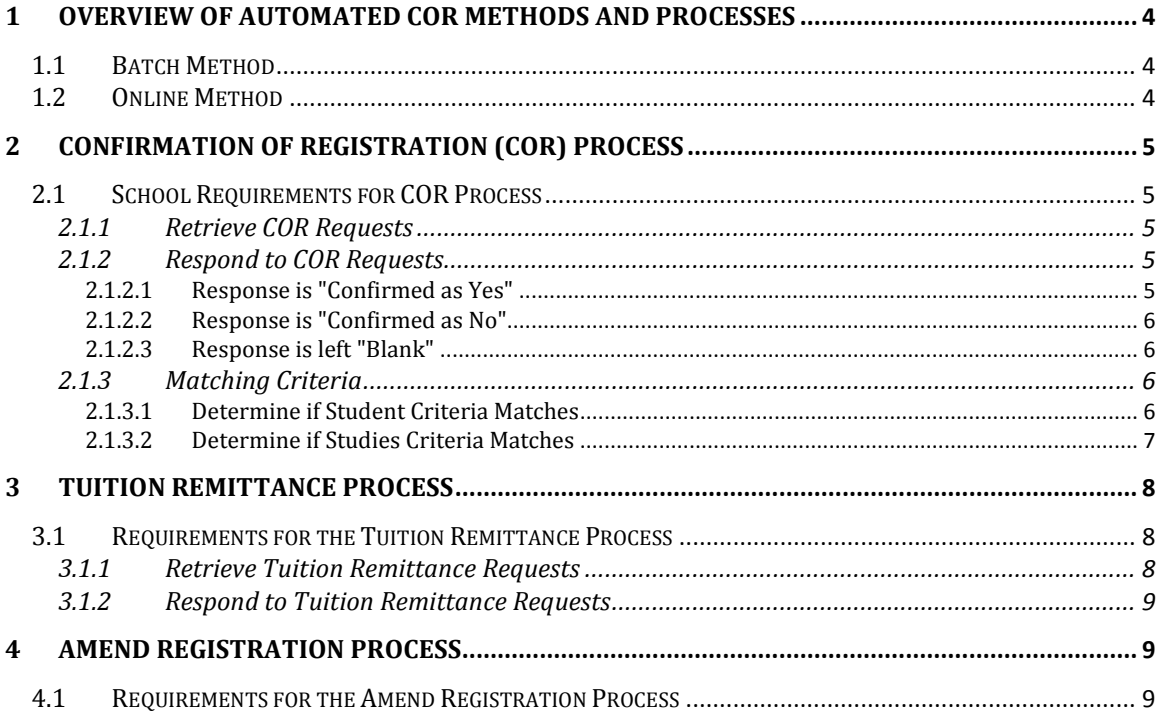

# <span id="page-3-0"></span>**1 OVERVIEW OF AUTOMATED COR METHODS AND PROCESSES**

Schools in Canada have the option to participate in the exchange of confirmation of registration information for full-time post-secondary students using automated communication methods. The formalization of the chosen communication method is done when the school signs a formal agreement:

- Currently, the formal agreement is the "SFS Access to Learner Information Agreement" (ALIA)
- Previously, schools might have signed the "Schedule A Automated Confirmation of Registration (COR) Agreement" that formed part of either the "SFS Access to Learner Information Agreement" (ALIA) or the "Students Finance Memorandum of Agreement Access to Learner Information"

The two automated COR methods are described as follows:

## <span id="page-3-1"></span>*1.1 Batch Method – Available to Select Schools in Alberta*

Alberta Advanced Education, Alberta Student Aid will exchange confirmation of registration data with the school though a batch procedure accessible through either one of two options:

- Batch Procedure via Automated Web Service
- Batch Procedure Download/Upload via the Students Finance System (SFS) Online Screens

The school is expected to comply with the technical requirements which include completing a Certification Process that includes compliance with predefined schemas associated with each information exchange activity/COR Process. These are covered in this document under the section "Part II Guidelines (Technical Requirements COR Batch)".

# <span id="page-3-2"></span>*1.2 Online Method – Available to All Schools in Canada*

Alberta Advanced Education, Alberta Student Aid, allows authorized school staff to exchange confirmation of registration information using the Students Finance System (SFS). This is an online system which is accessible through Advanced Education's Extranet. The online COR functionality is limited to designated staff that have been identified by the school to Alberta Advanced Education that are authorized.

As a participating school, certain requirements are necessary for the automated exchange of COR information to be successful. Part I of the Guidelines covers the description of the 3 processes (Confirmation of Registration, Tuition Remittance Requests, and Amend Registration) within SFS as well as Alberta Advanced Education, Alberta's Student Aid expectations of the school relating to each COR Process.

# <span id="page-4-0"></span>**2 CONFIRMATION OF REGISTRATION PROCESS**

Confirmation of Registration (COR) is a process in which the school provides Alberta Student Aid Confirmation of Registration results for the student and also tuition remittance requests for funded students attending their school. Once the student is "Confirmed as Yes", future funding associated with the students' funding application will be released when it is due, as this process supports a one-time confirmation concept.

Any student attending a study period that is 5 months or longer in duration will have their funding divided into two periods from which tuition remittance can be requested. When performing the confirmation of a student, the school can also request remittance from the first funding period. Tuition remittance from funds for the second funding period can only be requested through the Tuition Remittance process described in section 3 - Tuition Remittance Process.

Note that when a student has both a full-time loan application and a Alexander Rutherford High School Achievement Scholarship application for the same time period and the loan application has been confirmed for registration, this will also confirm their Rutherford application.

# <span id="page-4-1"></span>*2.1 School Requirements for COR Process*

## <span id="page-4-2"></span>**2.1.1 Retrieve COR Requests**

The School is expected to *retrieve* their COR Requests on a regular basis; at a minimum, once per 5 day calendar period. COR Requests include the student's personal and studies information, as well as other confirmation related information. The COR Request includes key dates and information to assist the school with entry of a confirmation result and tuition remittance requested amount. SFS will compile and provide the school with the Confirmation Requests for students that are at a 'Required' status for their school.

#### <span id="page-4-3"></span>**2.1.2 Respond to COR Requests**

The school is expected to *respond* to requests in a timely manner. This is done by the school when they have determined that they can provide a result of "Confirmed as Yes" or "Confirmed as No" based on matching the student and studies information provided by SFS. Expected return dates for each student's request will be provided to the school.

## <span id="page-4-4"></span>**2.1.2.1 Response is "Confirmed as Yes"**

A "Confirmed as Yes" response means that the:

- Student criteria that the school has, matches with the request.
- Studies information that the School has matches with the request.
- Student is attending full-time.

The "Confirmed as Yes" response allows for any grant funding, as well as any future loans to be released automatically when due, and also allows for the tuition remittance requested by the school to then be applied against the funding due. No funds can be issued to a student until a "Confirmed as Yes" response is received from the school.

#### <span id="page-5-0"></span>**2.1.2.2 Response is "Confirmed as No"**

A "Confirmed as No" response means that the:

- Student criteria that the school has matches with the request.
- Studies information that the school has matches with the request.
- The school cannot confirm the student is full-time due to the student Never Attending, Withdrew from Studies, or Dropped to part-time.

The "Confirmed as No" response will result in the student's funding being cancelled. It is recommended that the school build some timing delay to avoid sending a response as "Confirmed as No", unless they are certain that the student is not attending full-time (e.g. maybe the student was registered and then decided not to go, or decided to go to another school). Once satisfied that the "Confirmed as No" response is the intended response, it should be completed as soon as possible

## <span id="page-5-1"></span>**2.1.2.3 Response is left "Blank"**

If the school cannot complete a response as "Confirmed as Yes" or "Confirmed as No" they should leave the response blank (i.e. not respond). This would be for when the school cannot match on student and/or studies information (e.g. program/session dates).

If the response is left blank no funding will be issued for the student. The student needs to take action so that the COR request can be updated with correct information. When possible the school may expedite the corrective action required by contacting the student to advise them of the situation. The student must contact Alberta Student Aid if they need to update their funding application with student, program and/or session date changes.

If the response is left blank because the student is not yet registered full-time, the school may advise the student of the necessary steps to register so that a COR response can be provided.

## <span id="page-5-2"></span>**2.1.3 Matching Criteria**

#### <span id="page-5-3"></span>**2.1.3.1 Determine if Student Criteria Matches**

The school is required to determine if the student information provided on the Confirmation of Registration request matches with their records. The following list identifies the various options for a school to use as an acceptable match.

- a) Alberta Student Number (ASN) and Last Name, or
- b) Alberta Student Number (ASN) and Birth Date, or
- c) Last Name, Birth Date and School Student ID, or
- d) Last Name, Birth Date and First Name

#### <span id="page-6-0"></span>**2.1.3.2 Determine if Studies Criteria Matches**

The school is required to determine if the student's studies information provided on the Confirmation of Registration request matches with their records. The following list identifies the various options for a school to use to deem an acceptable match.

- a) Program of Studies (Name and/or Code) is the same, and Program Session Start and End Dates are the same, or
- b) Program of Studies (Name and/or Code) is the same, and Program Session Start and End Dates are not the same but are within an acceptable time frame that does not affect funding. (See below note for acceptable time frame).
- c) Program of Studies (Name and/or Code) is not the same but both
	- a. The actual program's costs (tuition and mandatory fees) are within approximately \$100 of the Provider and Program Registry System (PAPRS) listed program's costs
	- And
	- b. The program change would not drastically alter the student's eligibility for certain types of funding and Program Costs (combined tuition plus mandatory fees) for the Program on the school records and are within approximately \$100 difference of the PAPRS costs and Program Session Start and End Dates are the same. (The "Confirmation of Registration Tip Sheet" on the Resources for Alberta Student Aid page on the Extranet provides further explanation.)

#### **Note: Study Period Session Dates - Acceptable Time Frames**

- To see if the new dates are acceptable, begin with determining which months are currently being funded and then see if the same months will end up being funded given the new dates.
- If the **start date** occurs within the first 15 days of the month, that month is being funded; but if the start date occurs on the  $16<sup>th</sup>$  day of the month or later, that month is not being funded.

**Example:** – Program start date is September 9<sup>th</sup> the student is being funded for September, but, if the start date is September 18 – the student is not funded for September.

• If the **end date** occurs on the 7<sup>th</sup> day of the month or later, that month is being funded. But if the end date occurs on or before the  $6<sup>th</sup>$  days of the month, that month is not being funded.

**Example:** –Program end date is April 12 – the student is being funded for April, but if the end date is April 3 – the student is not being funded for April.

# <span id="page-7-0"></span>**3 TUITION REMITTANCE PROCESS**

The Tuition Remittance Process is an optional process that is used to facilitate the school in making a request to Alberta Student Aid for tuition remittance from student's future funding for their study period, or to correct/change a previously requested remittance amount when the student's confirmation of registration was done.

This process is only for students who have been previously "Confirmed as Yes" and their session end date is in the future.

All funds for students will continue to be issued as they become due and will be issued as electronic disbursements.

Any study period that is 5 months or longer in duration will be divided into two periods from which tuition remittance can be requested. The midway point of the study period marks the end of the first period and the beginning of the second period.

If the school has provided a tuition remittance request for a funding period, the dollar amount would be applied against the associated disbursement(s) with order of priority being Federal Grants and Loans first and then Provincial Grants and Loans if both disbursement dates are the same.

It is important to note that:

- If changes to the student's funding occur after a remittance amount has been requested, the system will retain the requested remittance amount and apply it against future funding for that funding period.
- The Federal Services & Equipment Grant and the Alberta Grant for Students with Disabilities do not allow tuition remittance to be applied against them.
- If the student's funding application has a 'freeze' to stop future funding placed on it (due to circumstances outside of the COR process) – the SFS cannot process the tuition remittance request until the 'freeze' has been lifted and funds are issued.
- <span id="page-7-1"></span>• If the student has requested funding to be "moved up" (so it can be paid earlier than the disbursement date) as a result of financial hardship, tuition remittance will not be applied, but will be retained should there be future funds issued in that period.

If the school does not wish to use the Tuition Remittance process they do not need to retrieve Tuition Remittance Requests nor respond to the Tuition Remittance Request. Any future funding for students would continue to be issued when due as an electronic disbursement with no requested tuition remittance amount.

# *3.1 Requirements for the Tuition Remittance Process*

If a school chooses to use this process they will be required to do the following:

#### <span id="page-7-2"></span>**3.1.1 Retrieve Tuition Remittance Requests**

The school is expected to *retrieve* the Tuition Remittance Requests. The SFS will compile and provide the school the students who have funding upcoming that the school may request Tuition Remittance. It is recommended that schools that wish to fully utilize this process would retrieve the requests, at a minimum; on a daily basis due to the fact that a student's funding may change on a daily basis and new students may be applying for funding.

#### <span id="page-8-0"></span>**3.1.2 Respond to Tuition Remittance Requests**

The school is expected to *respond* to tuition remittance requests by the specified Tuition Remittance Return by Date. It is a priority of Alberta Student Aid to ensure funding that is due for students is not delayed, therefore if the school fails to respond by the specified Tuition Remittance Return by Date, the disbursement(s) will be issued with no tuition remittance applied against it.

# <span id="page-8-1"></span>**4 AMEND REGISTRATION PROCESS**

The Amend Registration Process is to facilitate the schools in providing Amend Registration information electronically to Alberta Student Aid for full-time students previously "Confirmed as Yes" and for students that have not previously had amend registration information provided by the school or the student.

It is important that this information is reported as soon as it is known, as Alberta Student Aid will assume the student is continuing to meet registration requirements (i.e. attending full-time) and funding will continue to be released to the student as it becomes due. Once the amend registration information is received, Alberta Student Aid will adjust the student's funding and update the Canada Student Loans Program and Service Provider on behalf of the school.

The school Procedures Guide that is accessible on-line through the SFS provides the details of expected timeframes of when notification of Amend Registration must be done.

## <span id="page-8-2"></span>*4.1 Requirements for the Amend Registration Process*

The school can provide the SFS with Amend Registration information electronically. Amend Registration values are as follows:

- Withdrew from Studies
- Dropped to Part-time
- Never Attended
- Early Completion

*An Effective Date must be provided when the reason for the registration change is: Withdrew from Studies, Dropped to Part-time or Early Completion.*

The Amend Registration information provided by the school allows Alberta Student Aid to accurately apply the effects of the Amend Registration information against the student's financial award, thus reducing and/or preventing further overpayments. The sooner the information is received the less negative impact it will have on the student.

# **Part II - Guidelines**

#### **(Only for Selected Alberta Schools - Technical Requirements - COR Batch)**

# **Last Updated: May 1, 2013**

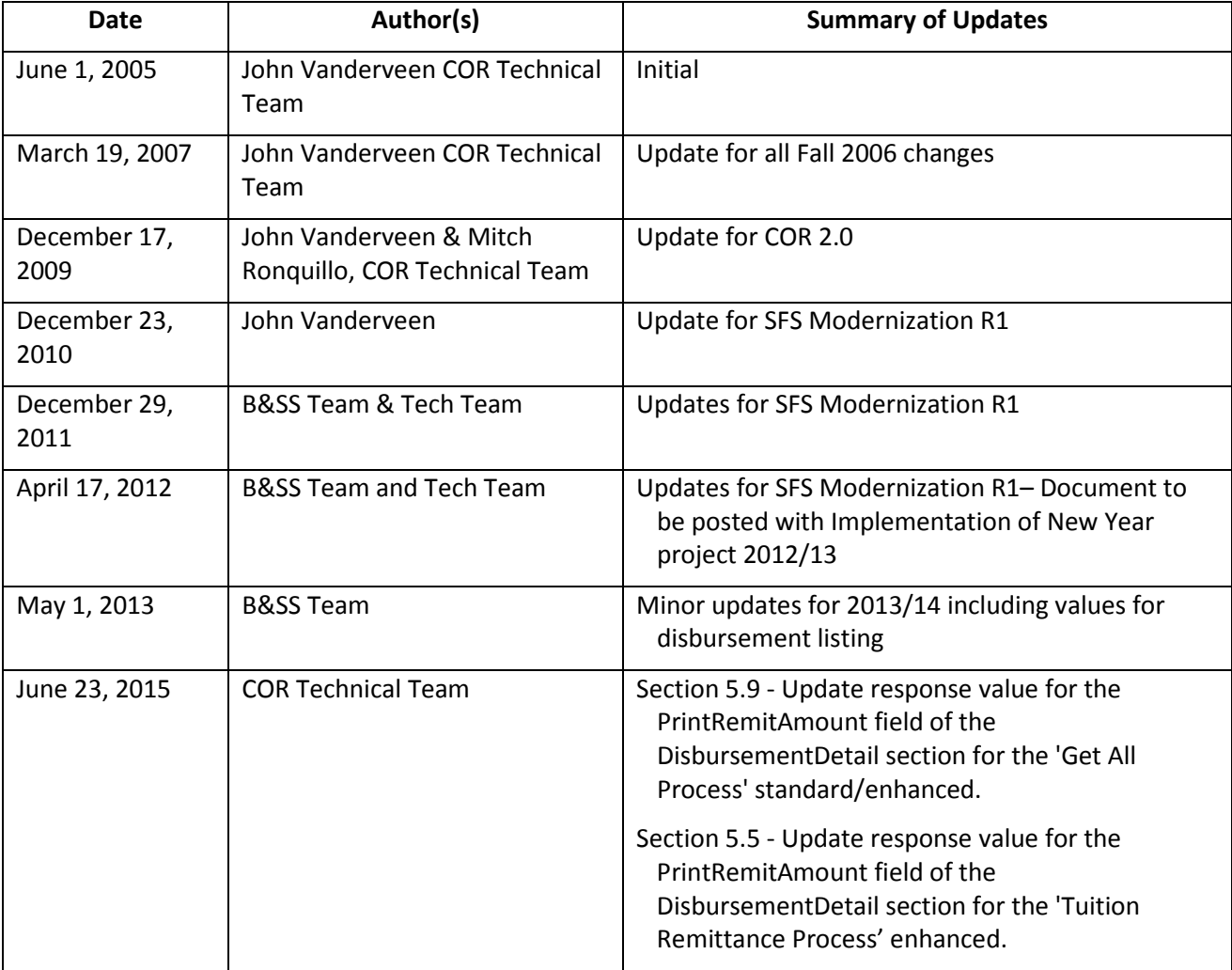

# **Part II – Guidelines Table of Contents**

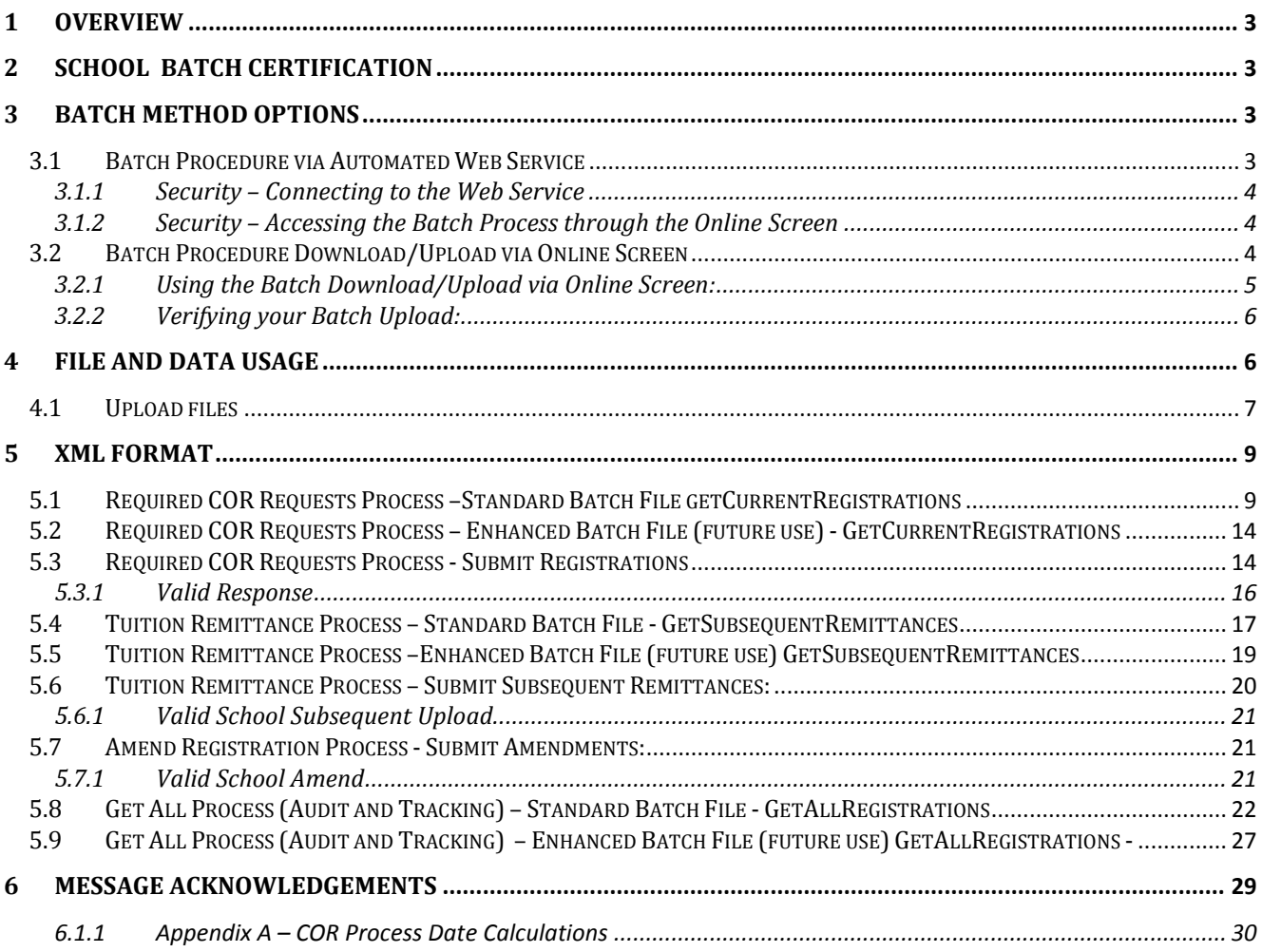

# <span id="page-11-0"></span>**1 Overview**

This document provides technical details for batch interaction between the school and the COR process within the SFS.

# <span id="page-11-1"></span>**2 School Batch Certification**

The Confirmation of Registration Batch process is available for Alberta Post-Secondary schools that have large-volume automated confirmations. Prior to schools ability to utilize the batch method, a certification process must be followed.

Certification consists of:

- 1. Testing a COR file (provided by Alberta Advanced Education) in the schools system.
- 2. Testing a Batch file (created by the schools system) in the SFS.
- 3. The school must follow the XML Schema identified for the Confirmation Process, including field formats defined in this document. Validation rules found in this document must also be followed.

If the school implements a major change in their system, re-certification is required.

The School must be certified prior to exchanging information using the Batch method for any of the 3 Confirmation Processes:

- o Confirmation of Registration Process
- o Tuition Remittance Process
- o Amend Registration Process

# <span id="page-11-2"></span>**3 Batch Method Options**

There are two batch options for communicating the requests and responses to and from SFS.

- 1. Batch Procedure via Automated Web Service
- 2. Batch Procedure Download/Upload via Online Screens

## <span id="page-11-3"></span>*3.1 Batch Procedure via Automated Web Service*

Depending on the size and complexity of your systems, you may choose to upload and download files from the Extranet or use the fully automated Web Service option. The options are available for those who want a fully automated solution or those who want to upload and download files manually but have the schools system determine the Registration status for the students. If you choose to use the Web Pages, you will log onto the Extranet as you would for Online confirmation but you would use options under the COR tab to Download or Upload under the 'Batch' Heading.

The following diagram illustrates an example of a web service and the methods it contains in order to facilitate communication for the Confirmation of Registration Processes (COR, Tuition Remittance and Amend Registration).

All the COR processes exposed can be accessed and invoked by clicking the hyperlinks. In addition the web service will provide a list of available operations and an example xml document it expects as input or delivers as output.

# **CORWebService**

The following operations are supported. For a formal definition, please review the Service Description.

- getCurrentRegistrations
- getSubsequentRemittances
- getAllRegistrations
- submitRegistrations
- · SubmitSubsequentRemittances
- · SubmitAmendments
- getEnhancedCurrentRegistrations
- · getEnhancedTuitionRemittances
- · getEnhancedAllRegistrations

#### <span id="page-12-0"></span>**3.1.1 Security – Connecting to the Web Service**

The web service will be accessible via a secured Internet connection. Each school will be provided a User ID and Password to be used with their secured connections to the Web Service. If you plan to use the Web Service, please contact the SFS technical support specialists to set up your ID and Password. The type of automated method identified on the Students Finance Memorandum of Agreement must have been identified as Batch.

#### <span id="page-12-1"></span>**3.1.2 Security – Accessing the Batch Process through the Online Screen**

The Batch Download/Upload via Online Screen will be accessible via the Alberta Advanced Education's Extranet provided that the designated school staff have been provided an User ID and Password to log onto the Extranet and the User ID has been granted access to the SFS and COR functionality. The type of automated method identified on the formal agreement must also have been Batch.

#### <span id="page-12-2"></span>*3.2 Batch Procedure Download/Upload via Online Screen*

The "Batch Download and Upload via Online Screens" procedure provides schools with an easy way of connecting and exchanging Confirmation of Registration information with the SFS via the Internet through an online screen.

Using this procedure requires schools to be able to accept and generate xml documents exactly the same as the batch automated web service procedure. The difference is the process requires a designate from the school to sign on to Alberta Advanced Education's Extranet as opposed to having that authentication being done via the web service.

#### <span id="page-13-0"></span>**3.2.1 Using the Batch Download/Upload via Online Screen:**

When schools elect to use the "Batch Download/Upload via Online Screen" procedure, the designated staff must navigate to the Download screen thorough a web page via the Extranet.

#### **Download Procedure**

Steps to Download an XML File:

- 1. After logging on to the SFS, users will select the COR tab to access the Confirmation of Registration (COR) Home Screen.
- 2. Under the "Batch" heading, users will then navigate to the 'Download' action to access the download screen.
- 3. The Download Batch screen has 2 main sections each with 3 files to download. Select one of the six files to download:
	- **Standard Batch files:** 
		- 1. Required COR Requests
		- 2. Tuition Remittance
		- 3. Get All
	- Enhanced Batch Files:
		- 4. Required COR Requests
		- 5. Tuition Remittance
		- 6. Get All

NOTE: The Enhanced Batch Files are intended for future use. They contain additional fields in addition to providing greater flexibility with Tuition Remittance timelines that align with the online process. It is anticipated that a re-certification is required for batch schools formerly using the standard files to ensure continued accuracy and expected processing results for the COR response files. When the process has gathered all related information the user will be prompted to open or save the file. The user will save the file for the schools system to process.

#### **Upload Procedure**

Steps to Upload an XML File:

- 1. After logging on to the SFS, users will select the COR tab to access the Confirmation of Registration (COR) Home Screen.
- 2. Under the 'Batch' heading, users will then navigate to the 'Upload' action to access the upload screen.
- 3. Select the Browse button and locate the XML file that you want to upload. The system will identify what file type is being uploaded and process the file contents accordingly.
- 4. Select the 'Upload' button to upload the information.
- 5. The status of the Batch file will be continually refreshed to show the status of your upload until the processing has completed. Errors will be displayed if any are encountered.

#### <span id="page-14-0"></span>**3.2.2 Verifying your Batch Upload:**

After uploading a file using either the Web Service or the Online Screens, you can verify your batch file uploads by utilizing a screen available on the Extranet.

- 1. After logging on to the SFS, users will select the COR tab to access the Confirmation of Registration (COR) Home Screen.
- 2. Under the "Batch" heading, users will then navigate to the 'Upload History' action to access the screen.
- 3. The screen will show recent batch uploads including the date, status of the upload, the number of records (confirmations, remittance, etc.) as well as any failed items. You can also search for Batch Uploads based on some criteria:
	- 1. Timeframe (Current Month, Previous Month, Current Funding Year, Previous Funding Year)
	- 2. Batch Upload Type (Confirmation of Registration, Tuition Remittance, Amend Registration)
	- 3. With Failures (Yes, No) Indicating 'yes' will return only batch uploads that resulted in at least one record being rejected by the SFS

# <span id="page-14-1"></span>**4 File and Data Usage**

Both Batch Options (Web Services and Online) will have a tailored .xsd schema to specify information transmitted. The exception to this is the GetCurrentRegistrations and GetAllRegistrations; these methods use the same message format.

The table below shows the .xml messages that are available today. Usage of this data is also described.

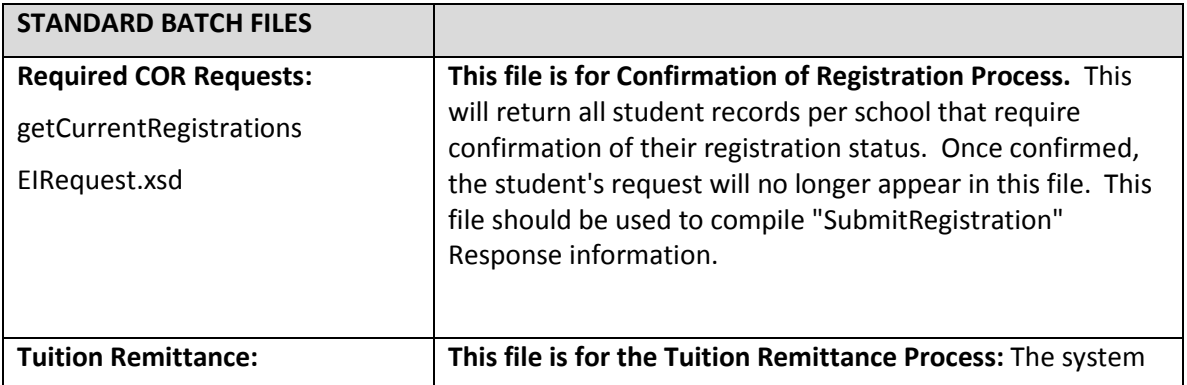

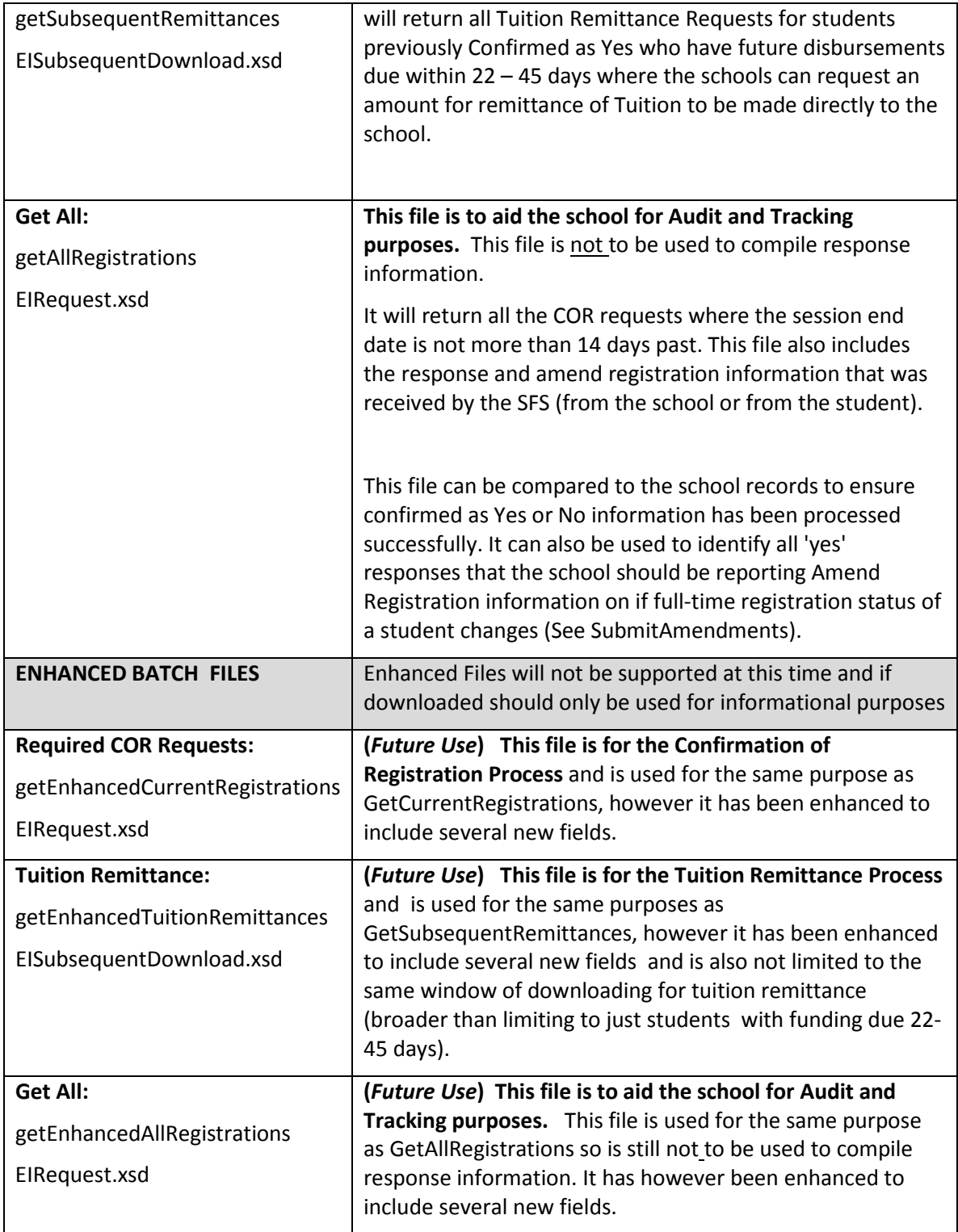

# <span id="page-15-0"></span>*4.1 Upload files*

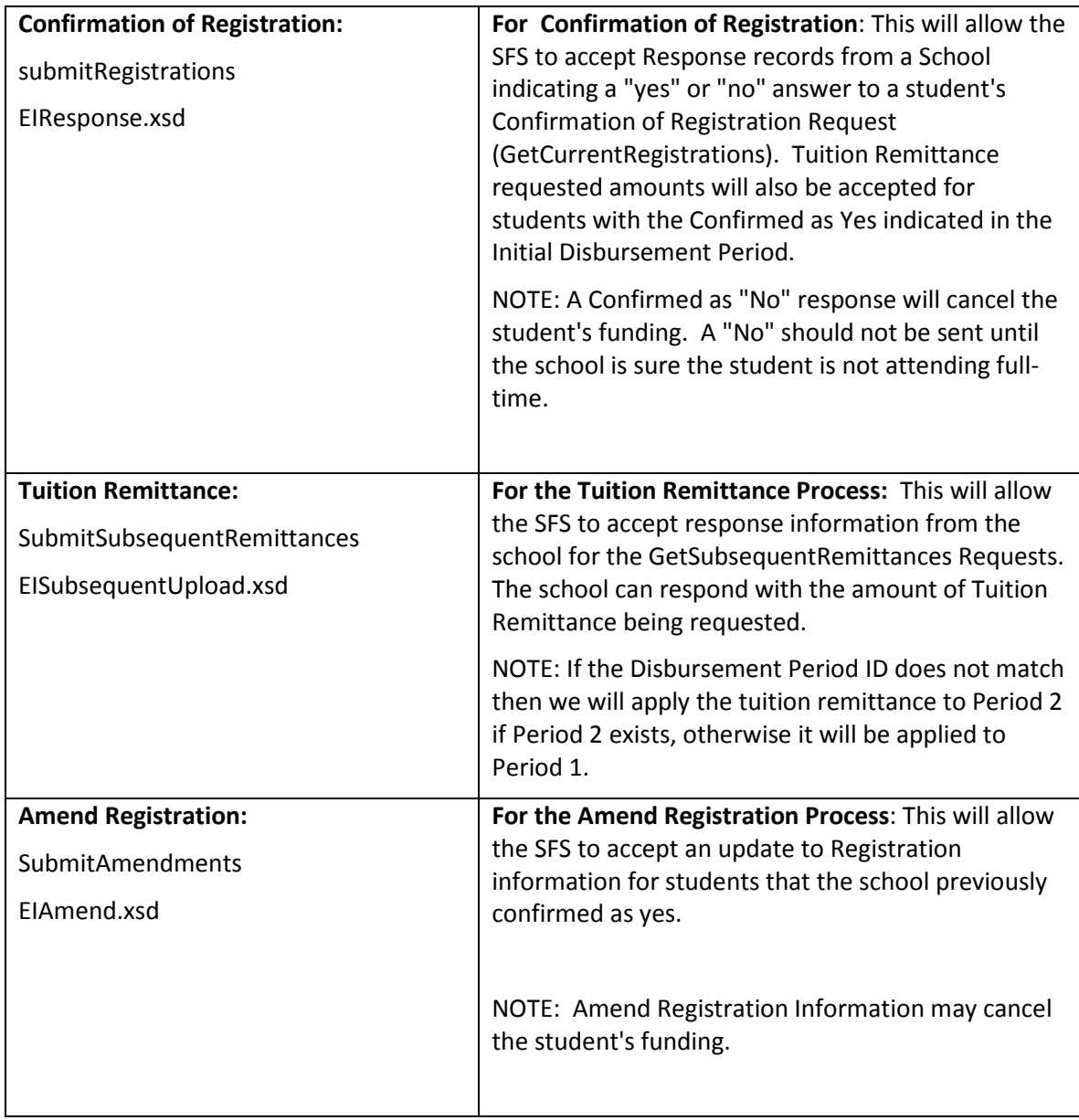

# <span id="page-17-0"></span>**5 XML Format**

## <span id="page-17-1"></span>*5.1 Required COR Requests Process –Standard Batch File getCurrentRegistrations*

#### **EIRequest.xsd**

The following shows the relationship between the three areas of information found in the schema. All the fields are described, including the format of each field. Please see Section 4 regarding the usage of these files.

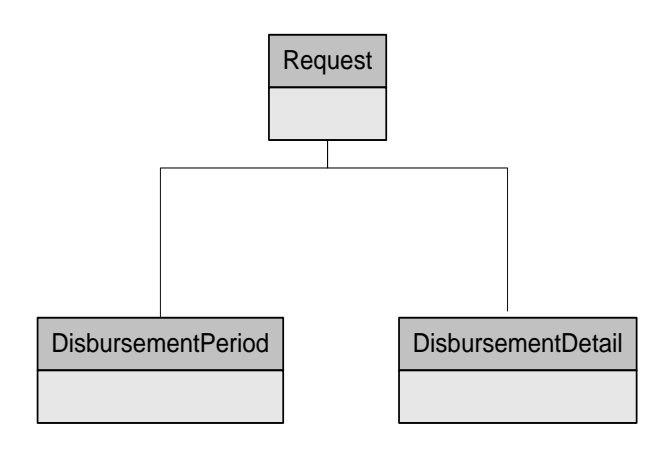

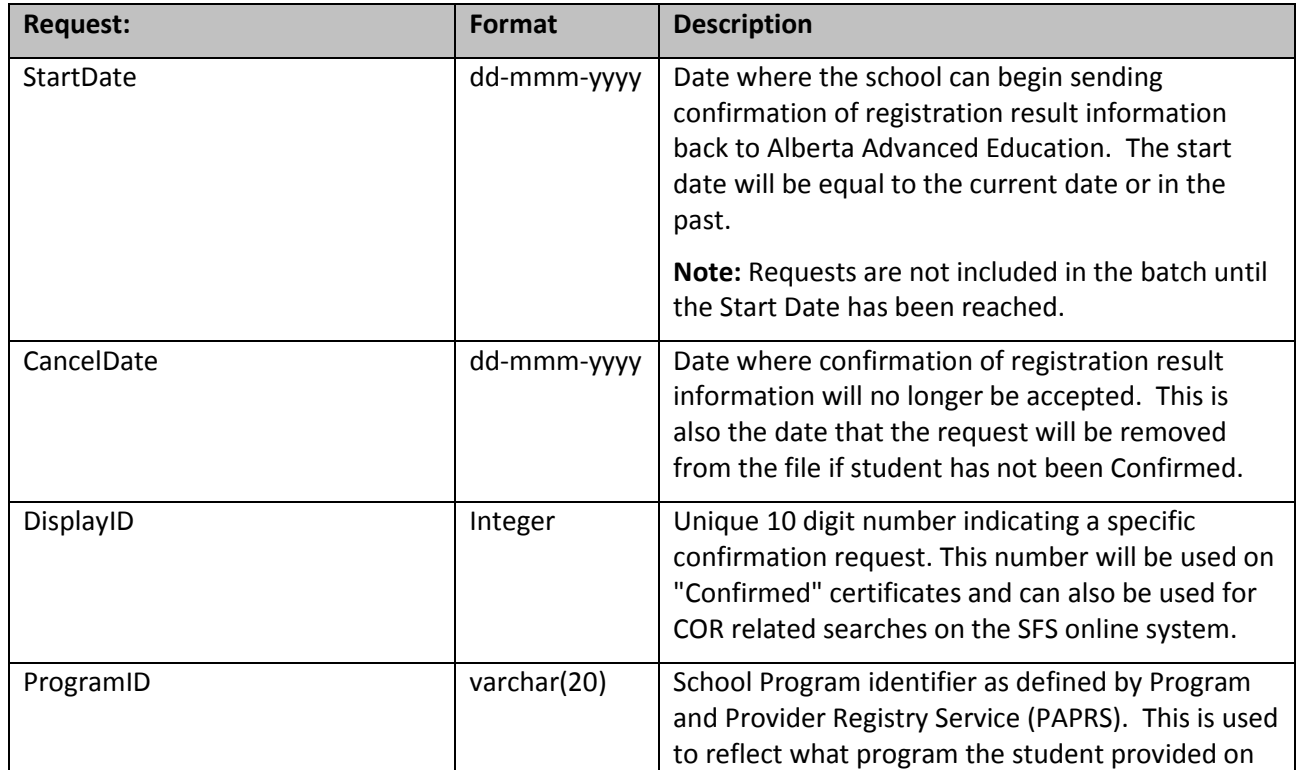

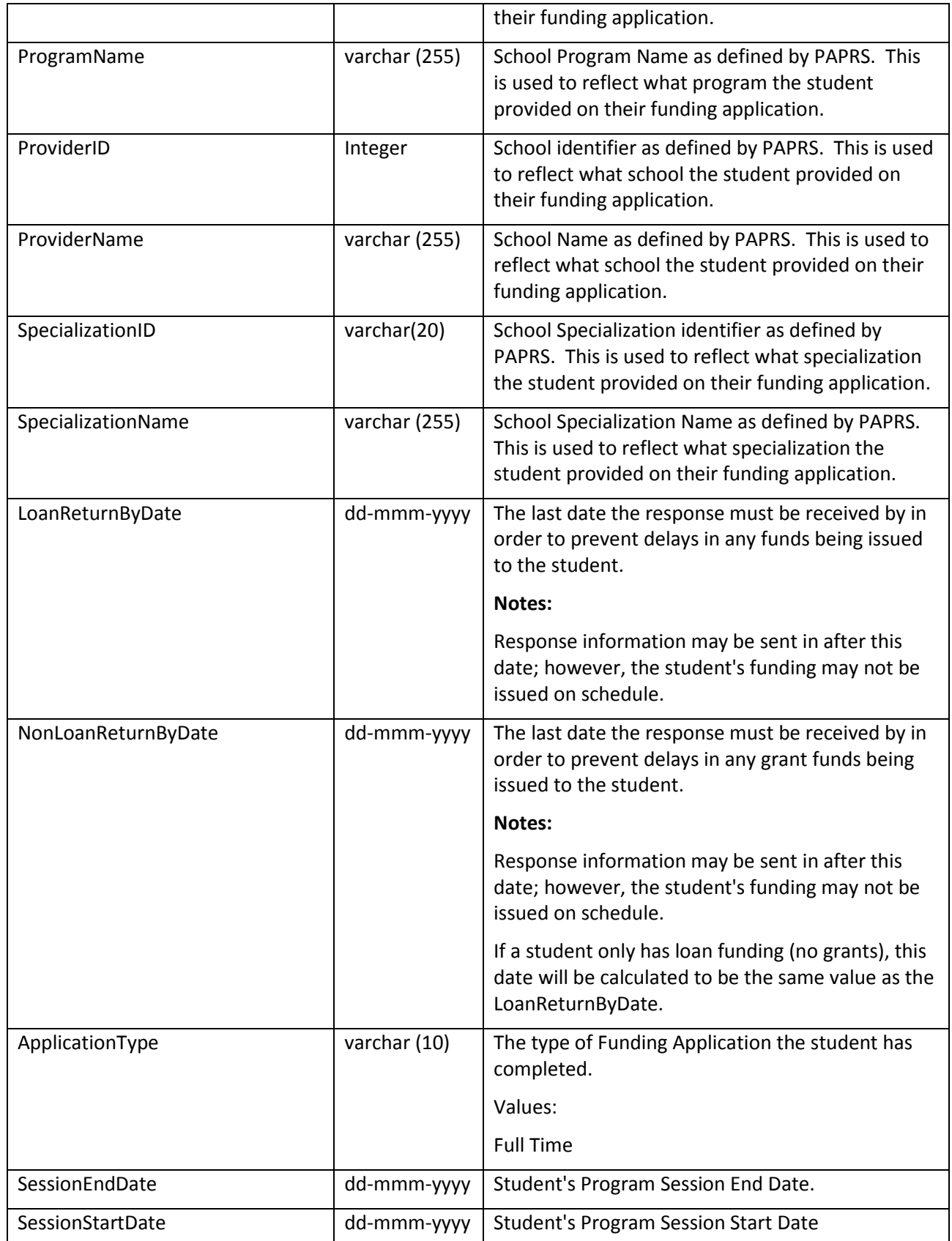

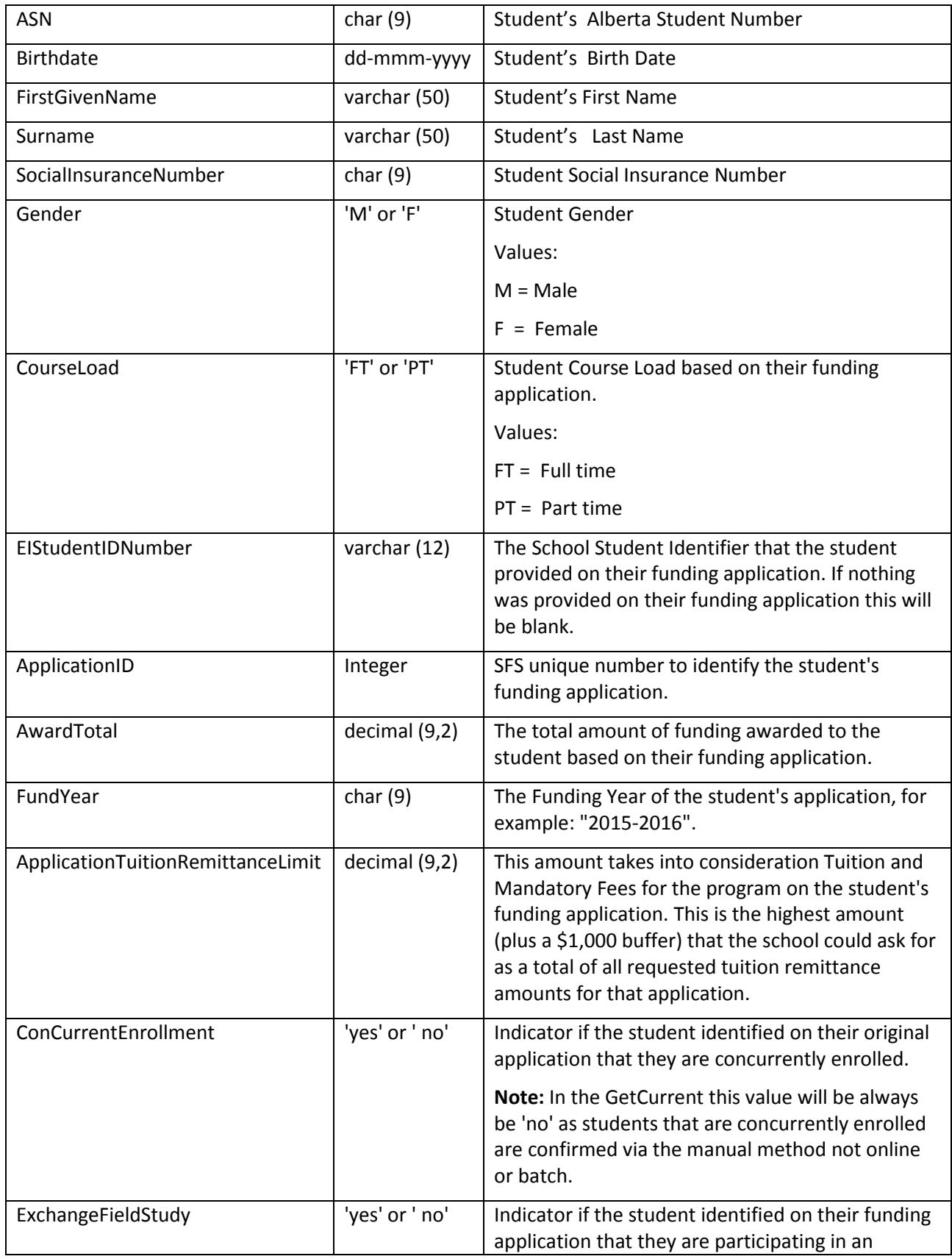

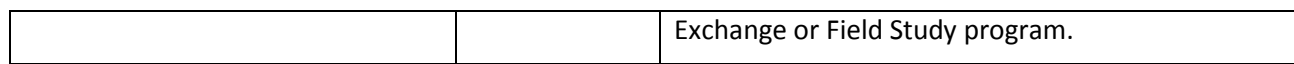

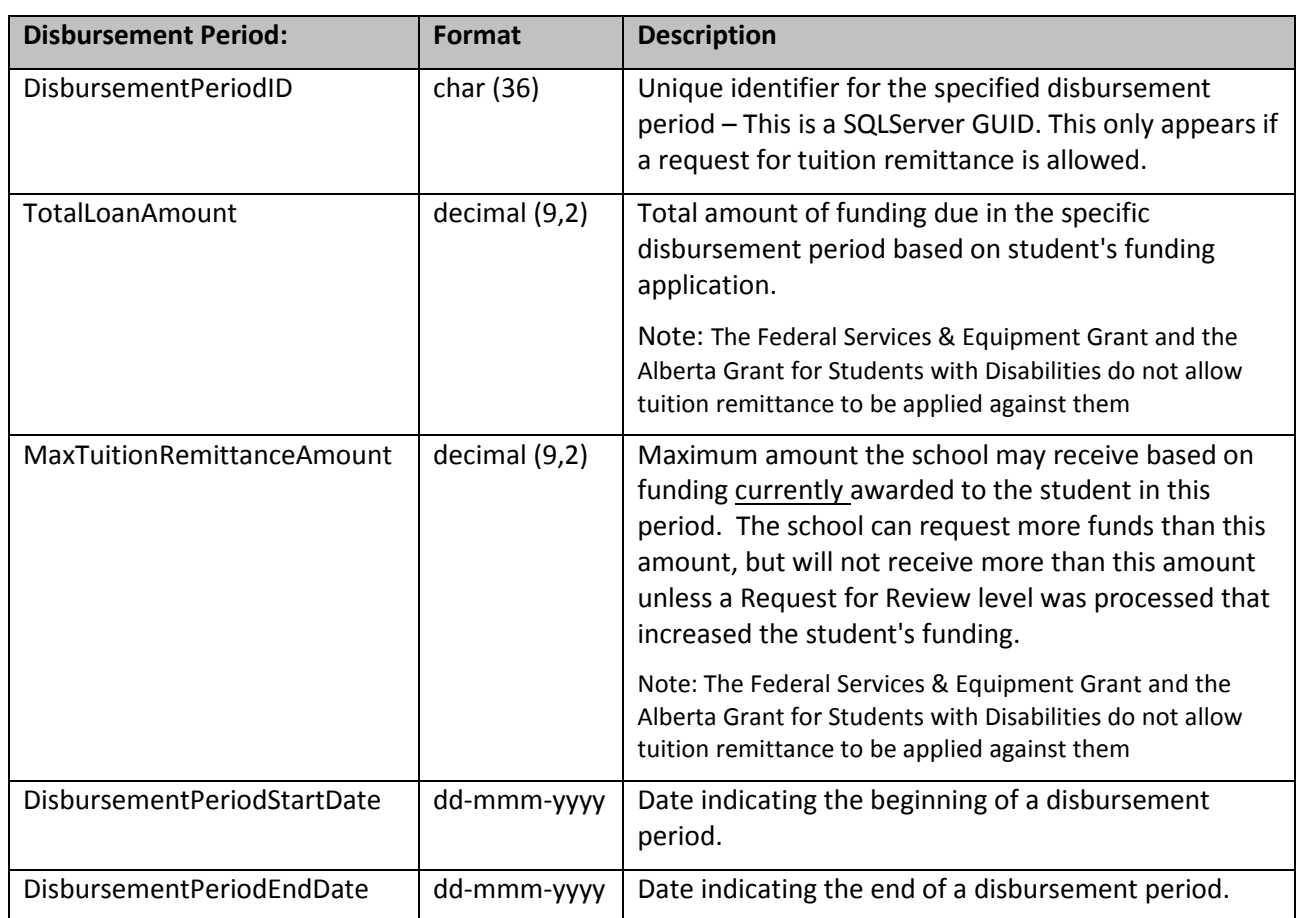

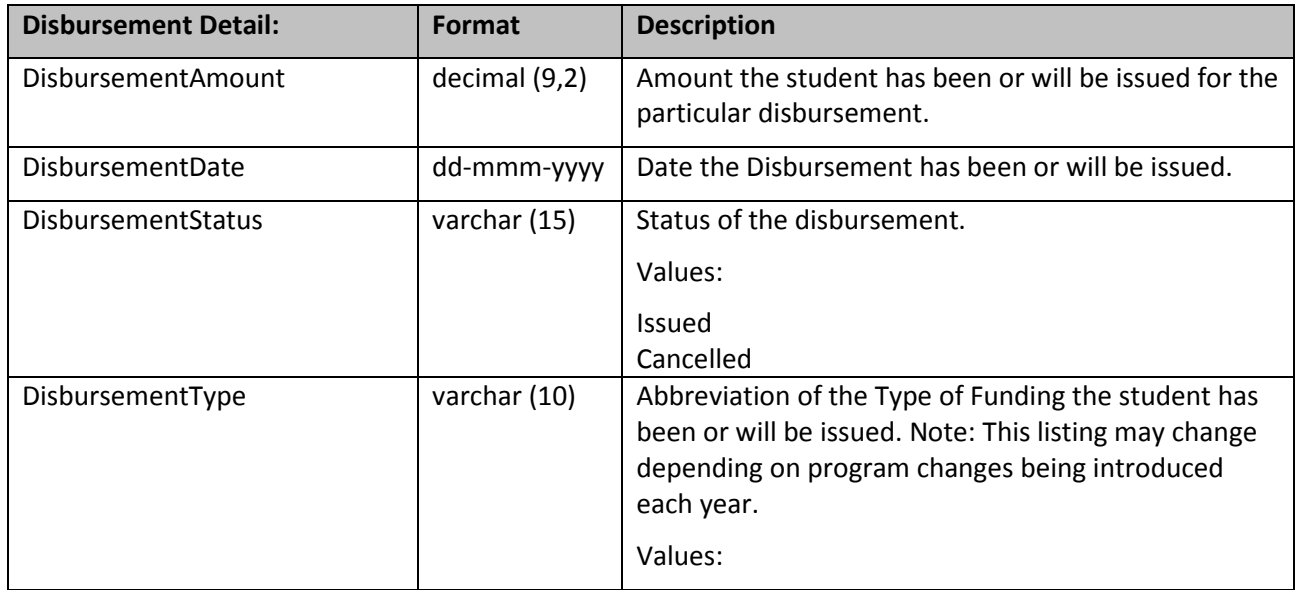

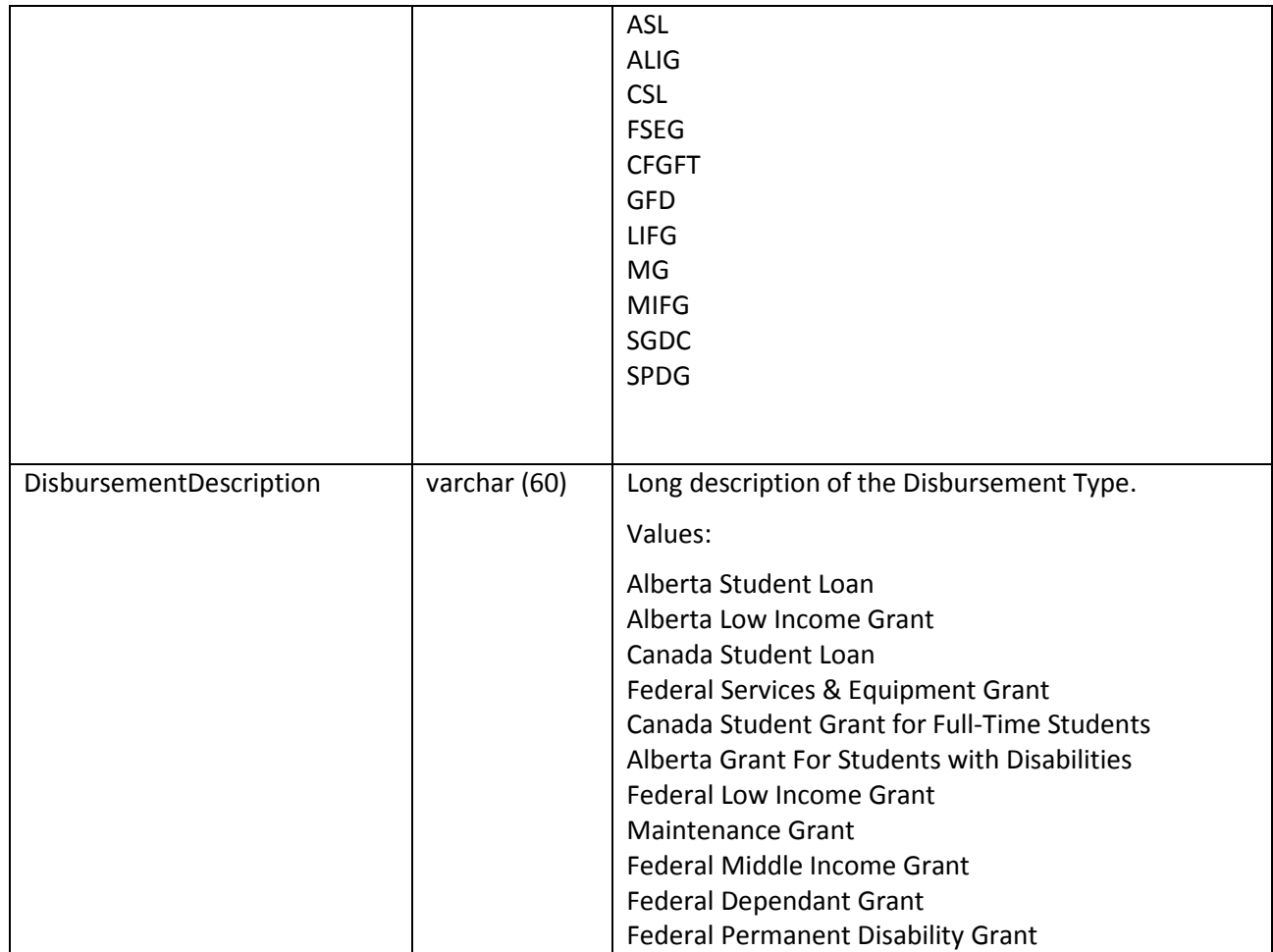

## <span id="page-22-0"></span>*5.2 Required COR Requests Process – Enhanced Batch File (future use) - GetCurrentRegistrations*

#### **EISubsequentDownload.xsd**

To ensure backwards compatibility, additional fields or functionality has been provided via 'Enhanced' files. "getEnhancedCurrentRegistrations" file is identical to the "getCurrentRegistrations" file with the following additions.

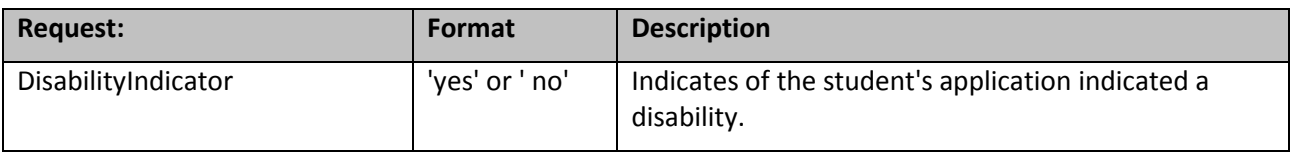

## <span id="page-22-1"></span>*5.3 Required COR Requests Process - Submit Registrations*

#### **EIResponse.xsd**

The following shows the relationship between the three areas of information found in the schema. All the fields are described, including the format of each field. Please see Section 4 regarding the usage of these files.

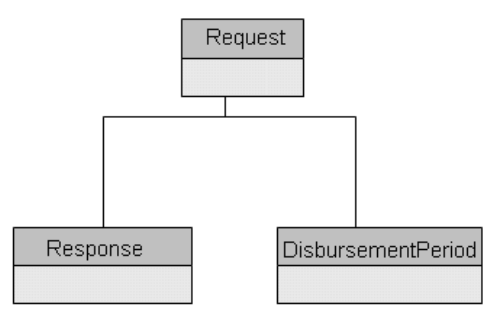

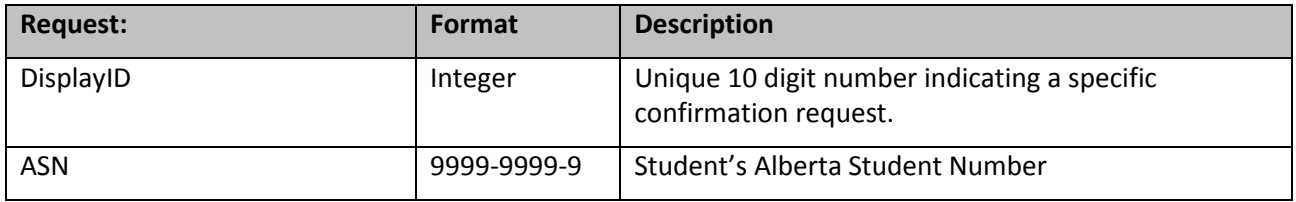

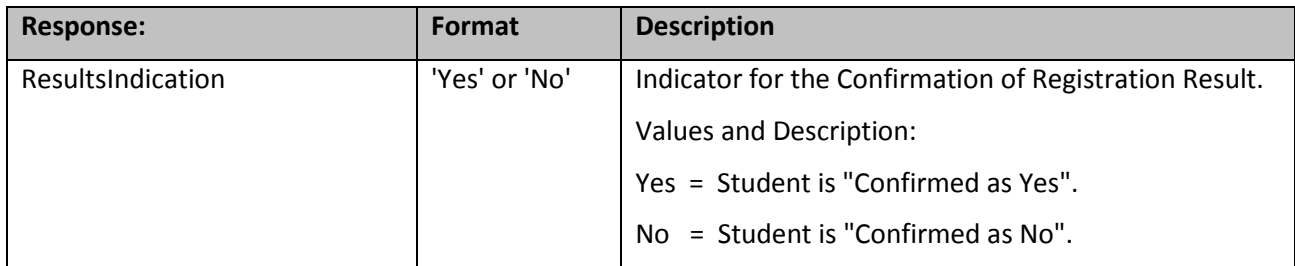

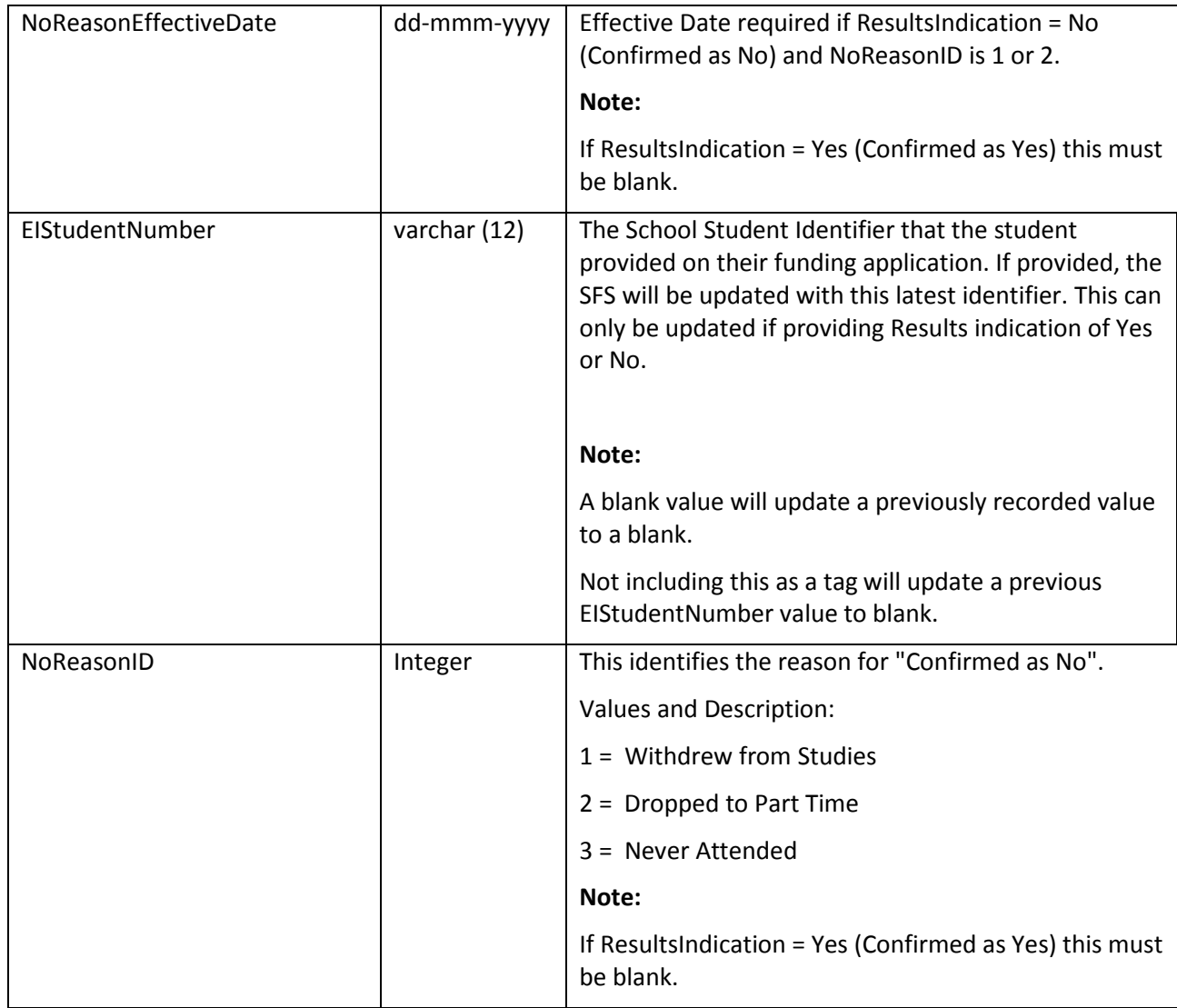

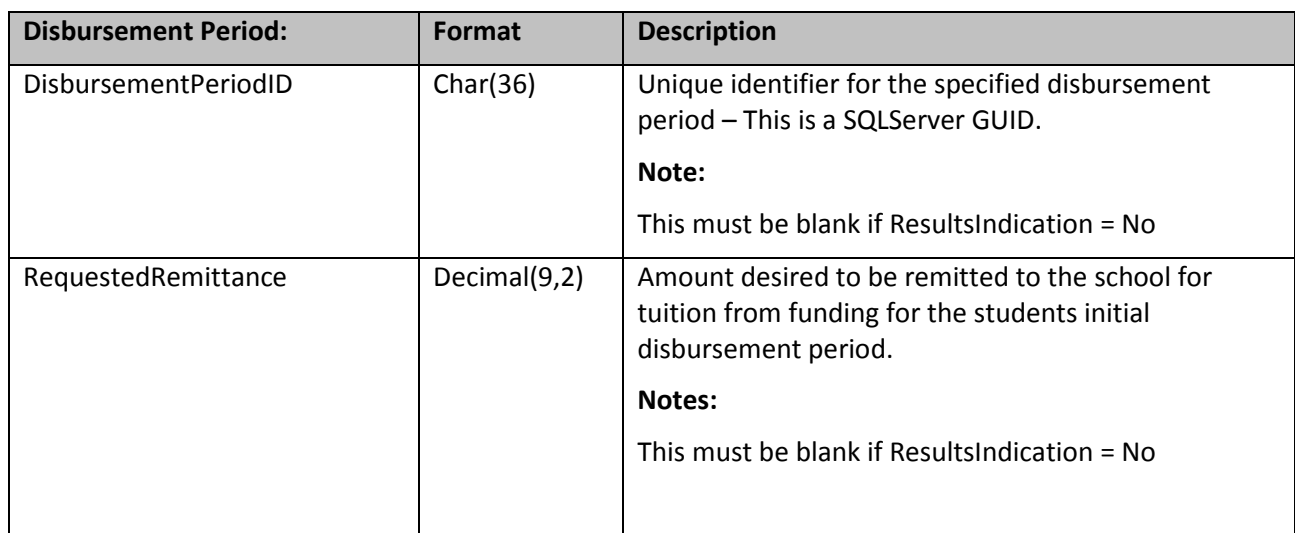

#### <span id="page-24-0"></span>**5.3.1 Valid Response**

#### **The following rules apply to all responses where the response is "Confirmed as Yes":**

- 1. The DisplayID must be provided and associated with the school providing the response.
- 2. ASN must be provided and associated with the DisplayID.
- 3. Results Indication must be 'Yes'
- 4. NoReasonID must be blank.
- 5. NoReasonEffectiveDate must be blank.
- 6. SchoolStudentNumber should be provided if it exists. Note: Not including this as a tag will update an existing schoolStudentNumber (provided by the Student) to blank.
- 7. If Disbursement Period provided, it must be a valid Disbursement Period.
- 8. If RequestedRemittanceAmount is provided, the DisbursementPeriodID must be provided.
- 9. If RequestedRemittance is provided it must be less than or equal to the ApplicationTuitionRemittanceLimit plus the buffer (buffer is currently set to \$1000)
- 10. If RequestedRemittance is provided it must be a positive number and cannot be between .01 and 49.99.
- 11. A response has not already been provided.

#### **The following rules apply to all responses where the response is "Confirmed as No":**

- 1. DisplayID must be provided and associated with the Sschoolproviding the response.
- 2. ASN must be provided and associated with the DisplayID.
- 3. ResultsIndication must be 'No'.
- 4. The NoReasonID must be provided.
- 5. NoReasonEffectiveDate If NoReasonID is either 1 (Withdrew from Studies) or 2 ( Dropped to Part-Time), the NoReasonEffectiveDate must also be provided and must be greater than or equal to the Program Session Start Date and less than the Program Session End Date.
- 6. SchoolStudentNumber should be provided if it exists. Note: Not including this as a tag will update a previous SCHOOLStudentNumber value to blank.
- 7. DisbursementPeriodID and/or RequestedRemittance must not be provided.
- 8. A response has not already been provided.

# <span id="page-25-0"></span>*5.4 Tuition Remittance Process – Standard Batch File - GetSubsequentRemittances*

#### **EISubsequentDownload.xsd**

The following shows the relationship between the three areas of information found in the schema. All the fields are described, including the format of each field. Please see Section 4 regarding the usage of these files.

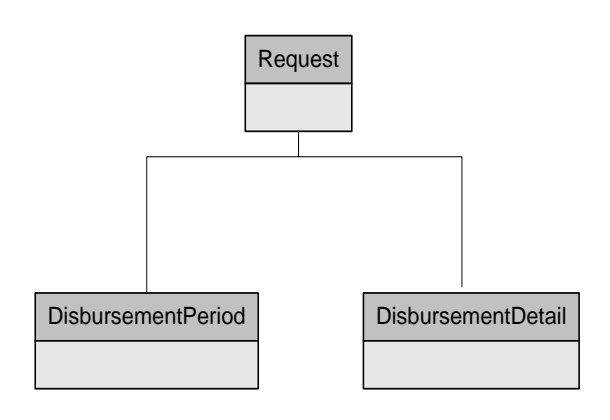

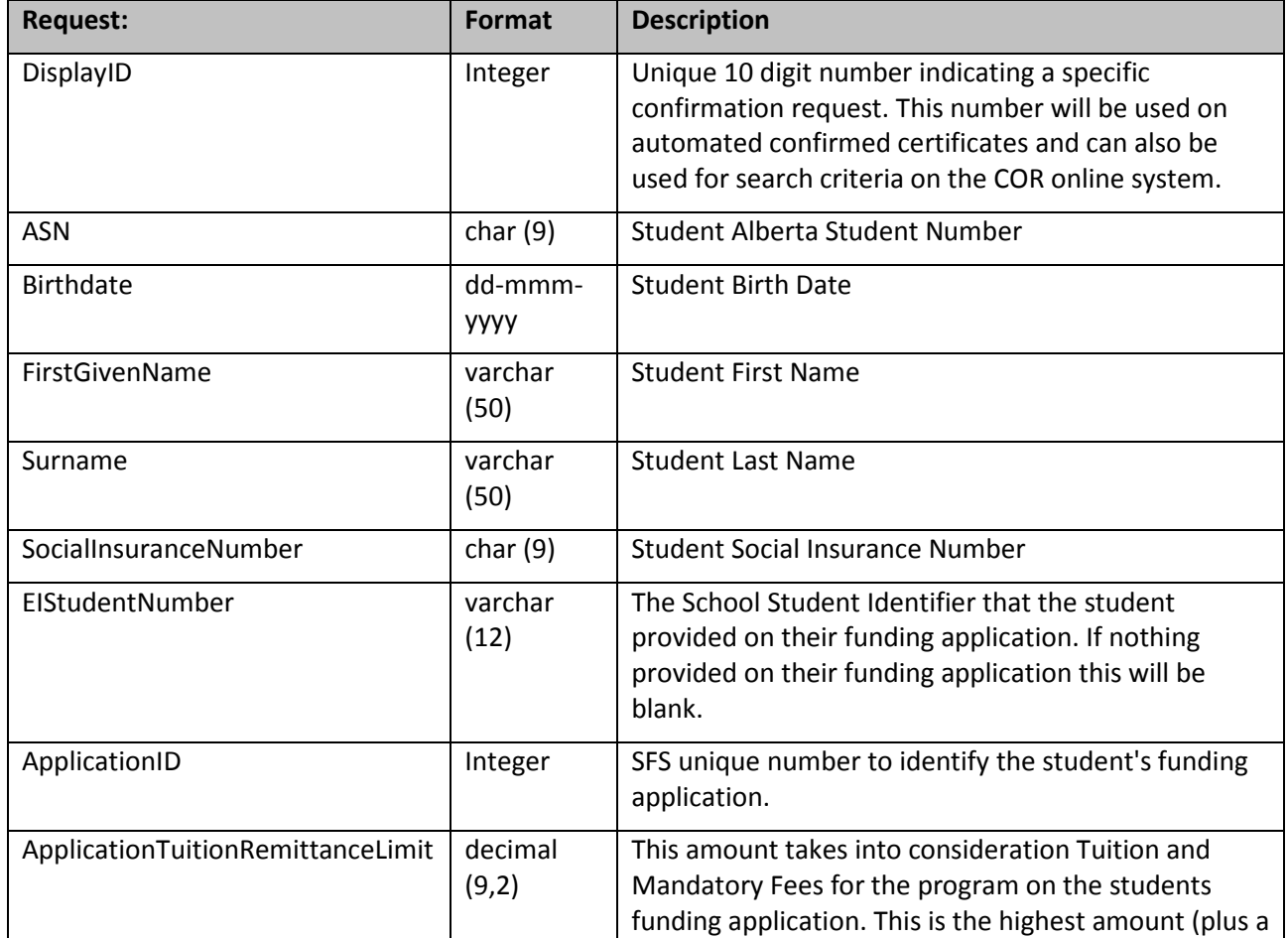

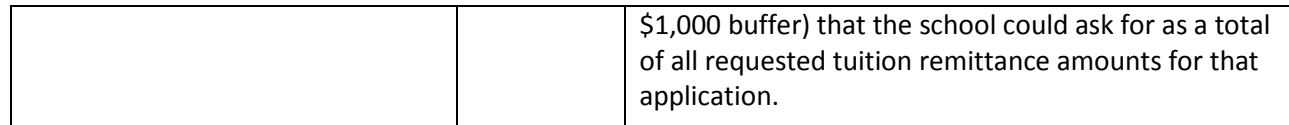

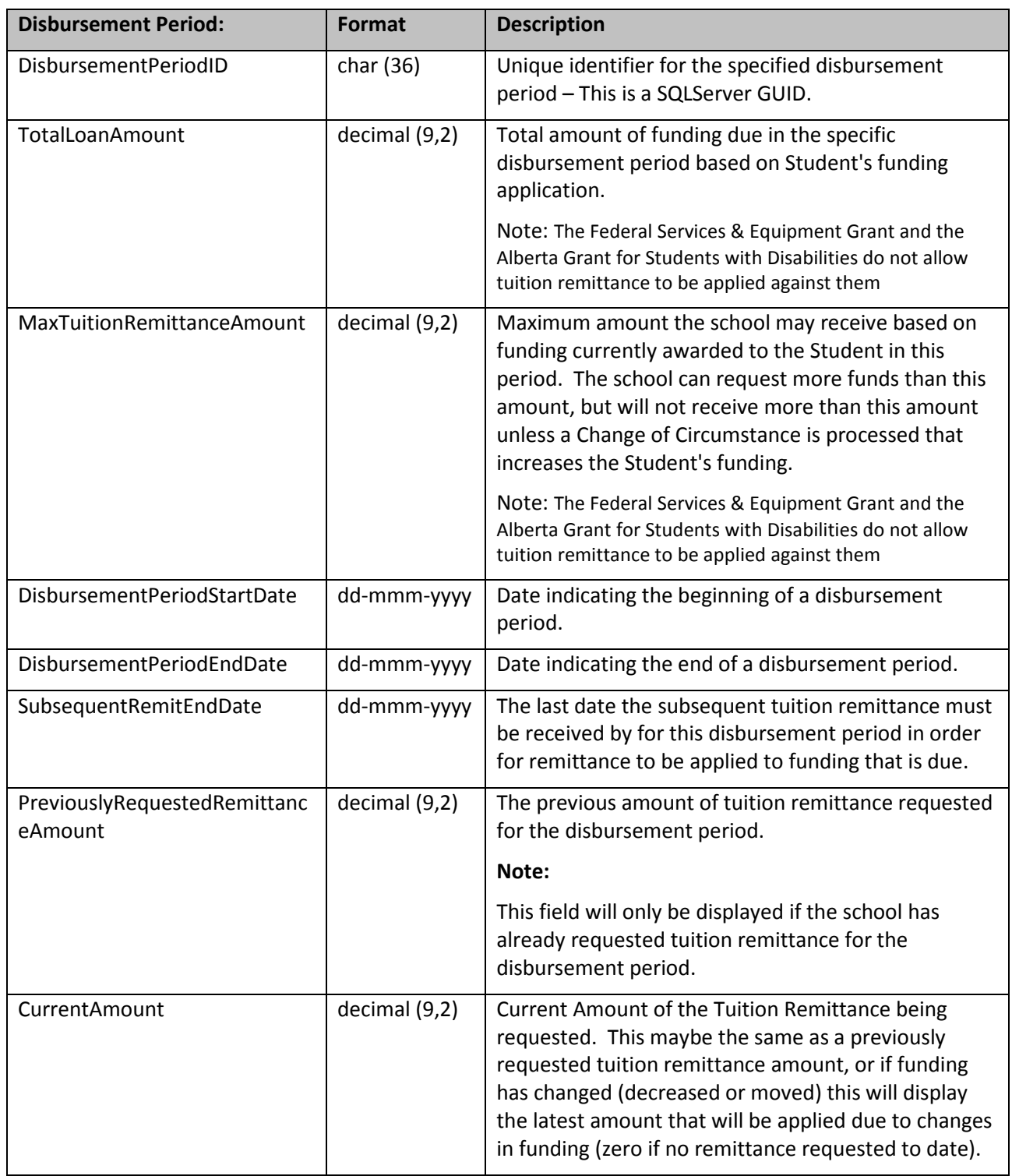

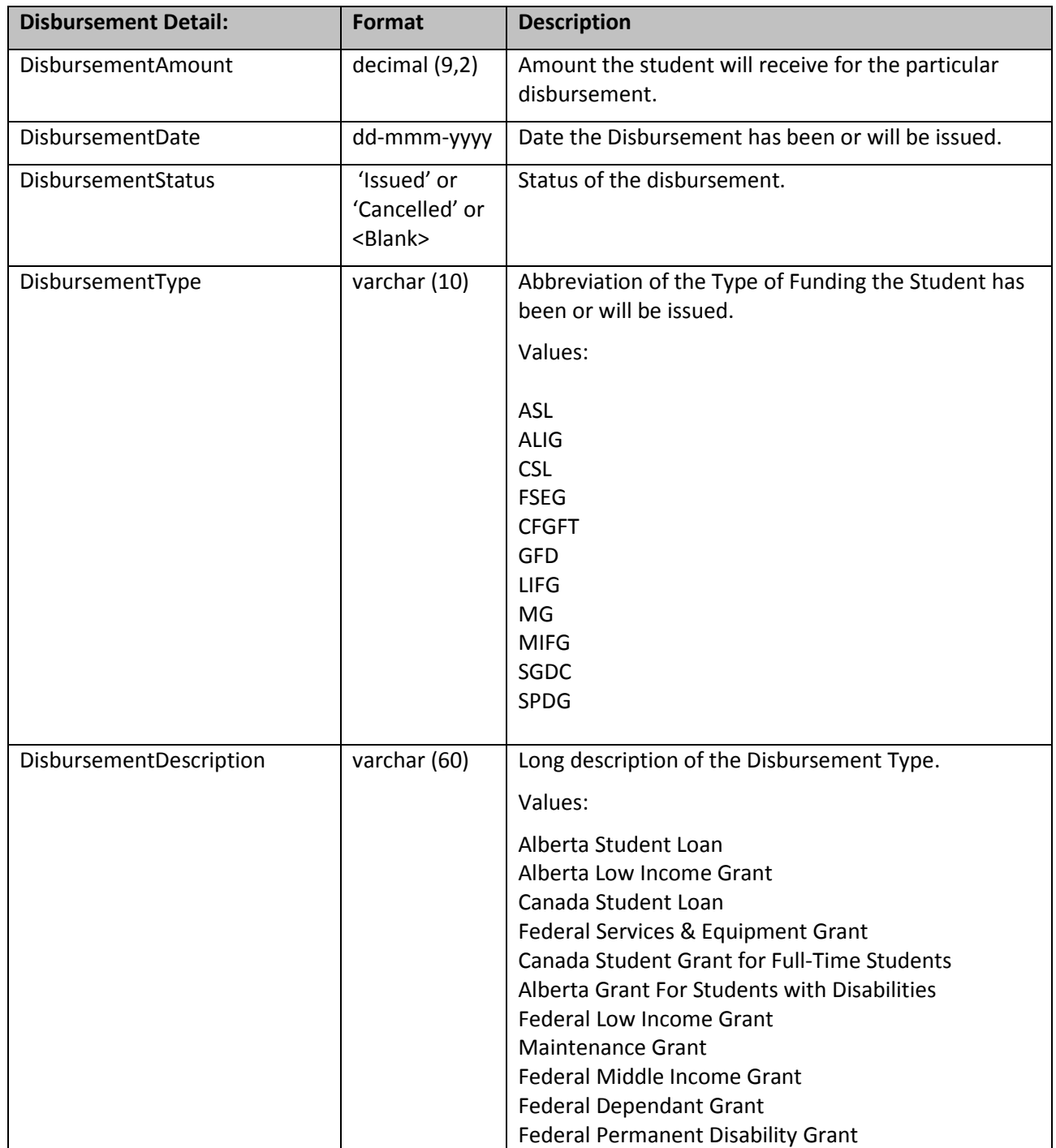

# <span id="page-27-0"></span>*5.5 Tuition Remittance Process –Enhanced Batch File (future use) GetSubsequentRemittances*

# **EISubsequentDownloadEnhanced.xsd**

This file is identical to the EISubsequentDownloadEnhanced.xsd with the following additions to the DisbursementDetail area:

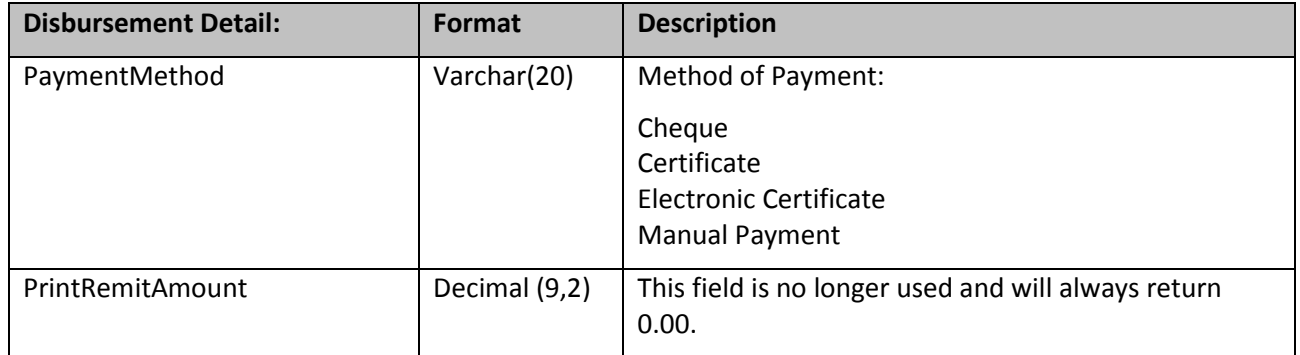

#### <span id="page-28-0"></span>*5.6 Tuition Remittance Process – Submit Subsequent Remittances:*

#### **EISubsequentUpload.xsd**

The following shows the relationship between the two areas of information found in the schema. All the fields are described, including the format of each field. Please see Section 4 regarding the usage of these files.

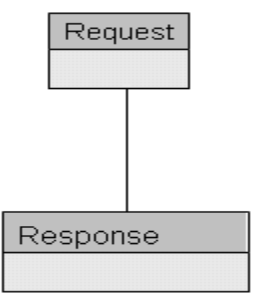

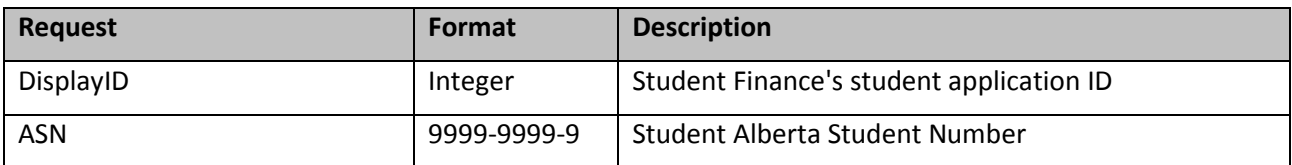

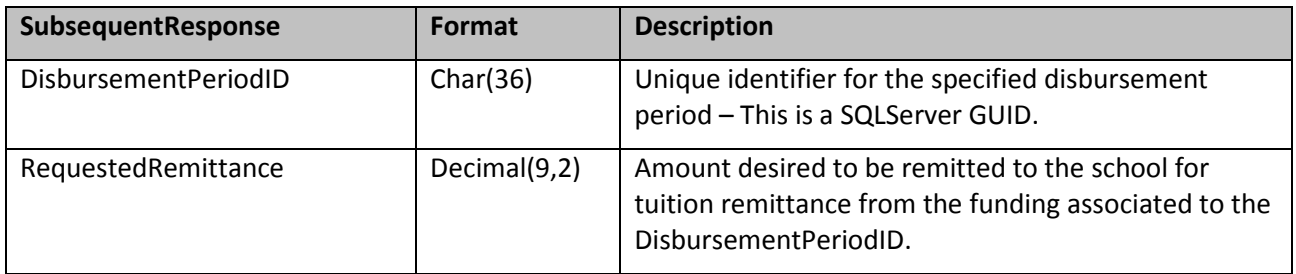

#### <span id="page-29-0"></span>**5.6.1 Valid School Subsequent Upload**

The following rules must be successful for the Remittance Request to be successful:

- 1. DisplayID must be provided and associated with the school providing the response.
- 2. ASN must be provided and associated with the DisplayID.
- 3. DisbursementPeriodID must be provided, and it must be a Valid Disbursement Period.
- 4. RequestedRemittance must be provided.
- 5. RequestedRemittance provided must be less than or equal to the total of all "requested Remittance' and may not exceed the Application Tuition Remittance Limit plus Buffer.
- 6. Requested Remittance Amount must be a positive number and cannot be between .01 and 49.99.
- 7. An Amend Registration must not exist.
- 8. Application must be active.
- 9. The application session end date must not be in the past.

#### <span id="page-29-1"></span>*5.7 Amend Registration Process - Submit Amendments:*

#### **EIAmend.xsd**

The following shows the information found in the schema. All the fields are described, including the format of each field. Please see Section 4 regarding the usage of these files.

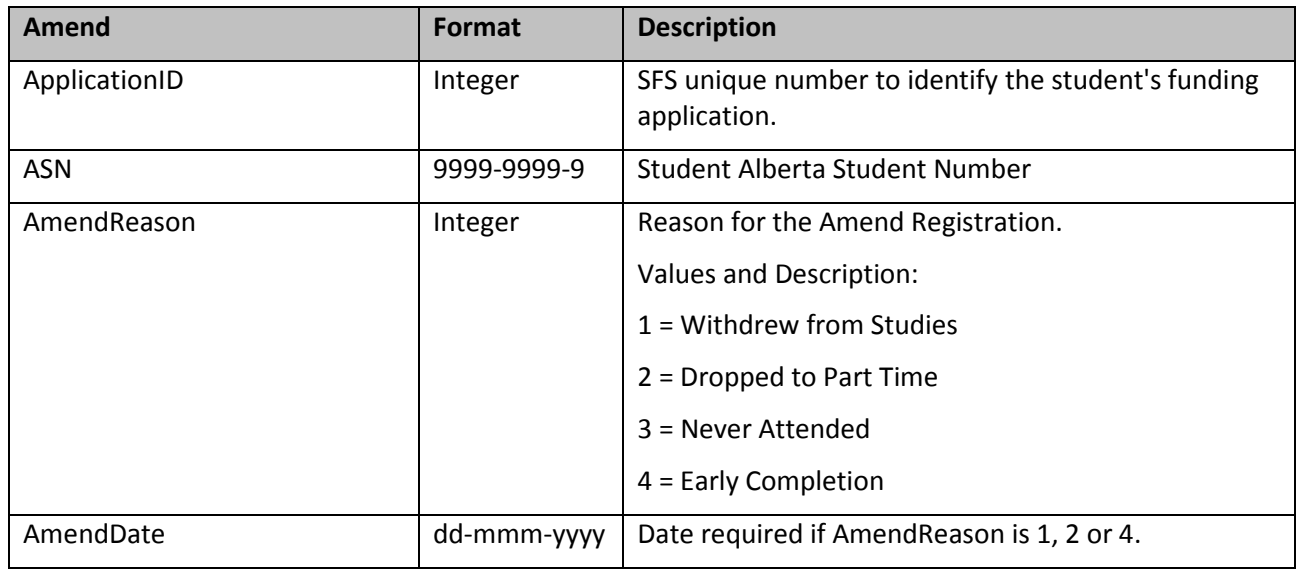

#### <span id="page-29-2"></span>**5.7.1 Valid School Amend**

The following rules must be successful for the Amend Registration to be successful:

- 1. ApplicationID must be provided and associated with the school providing the response.
- 2. ASN must be provided.
- 3. AmendReason must be provided.
- 4. If AmendReason is 1 (Withdrew from Studies), or 2 (Dropped to Part time) or 4 (Early completion) the AmendDate must be provided.
- 5. If AmendDate is provided, it must be greater than or equal to the Program Session start Date and less than the Program Session End Date.
- 6. Application must be active.

## <span id="page-30-0"></span>*5.8 Get All Process (Audit and Tracking) – Standard Batch File - GetAllRegistrations*

#### **EIRequest.xsd**

The following shows the relationship between the three areas of information found in the schema. All the fields are described, including the format of each field. Please see Section 4 regarding the usage of these files. *Remember this file is not to be used to compile response information.* 

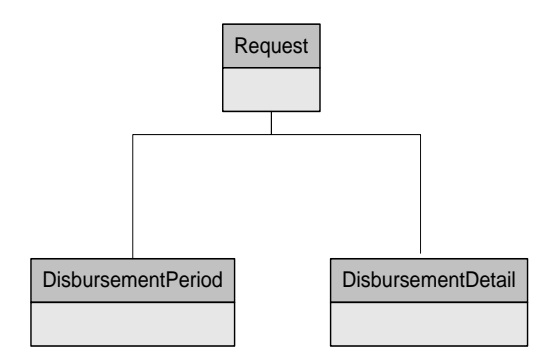

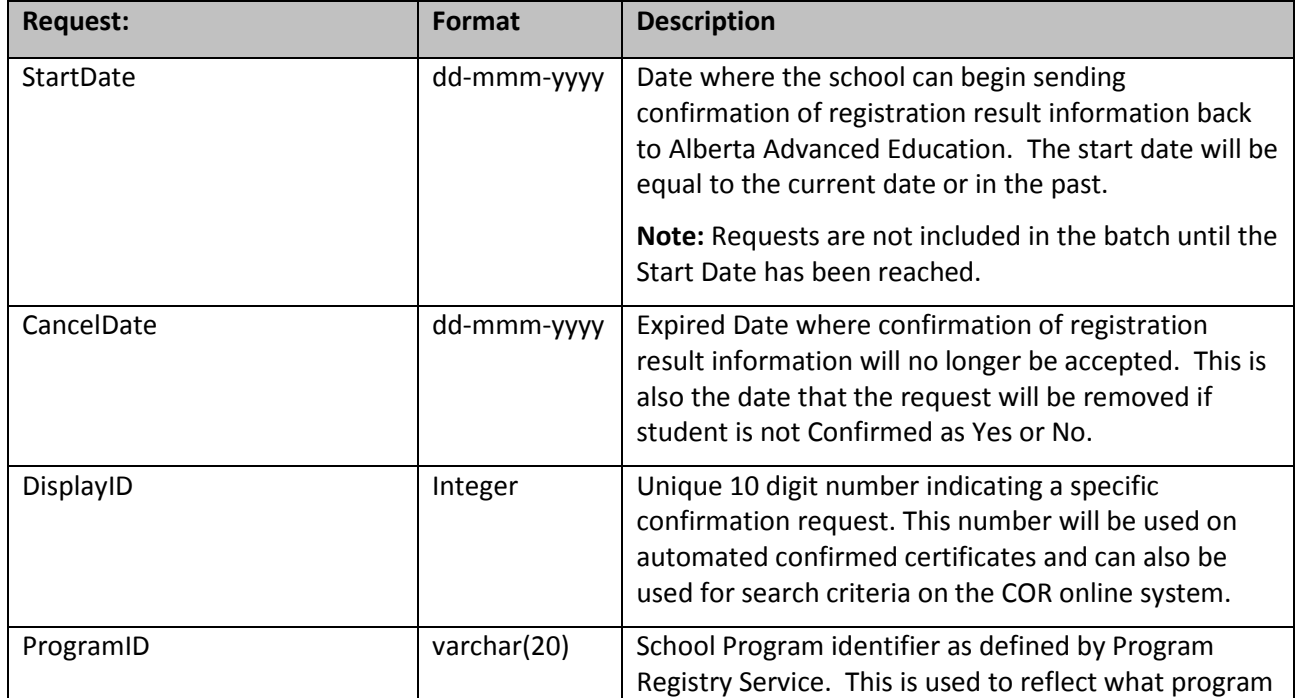

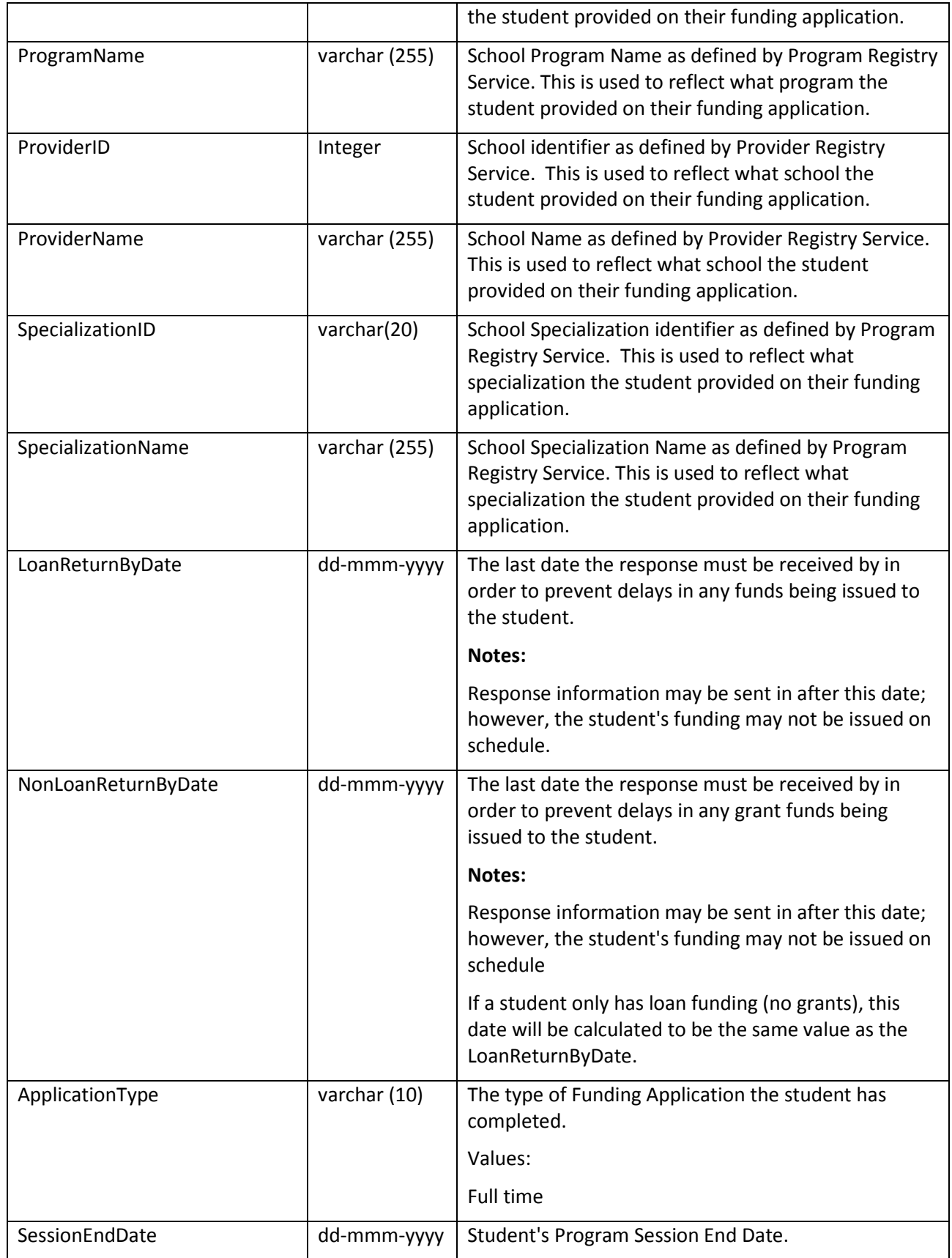

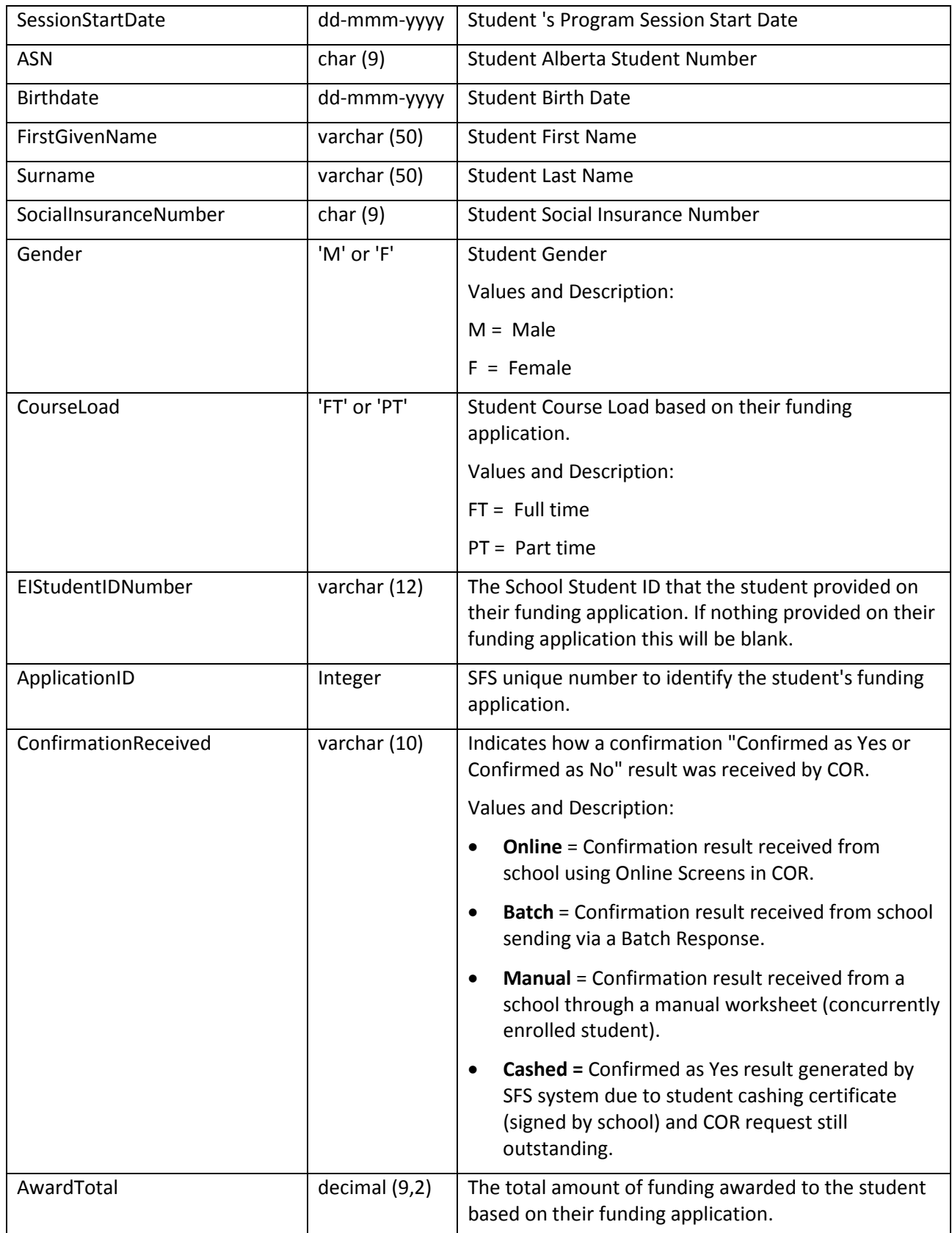

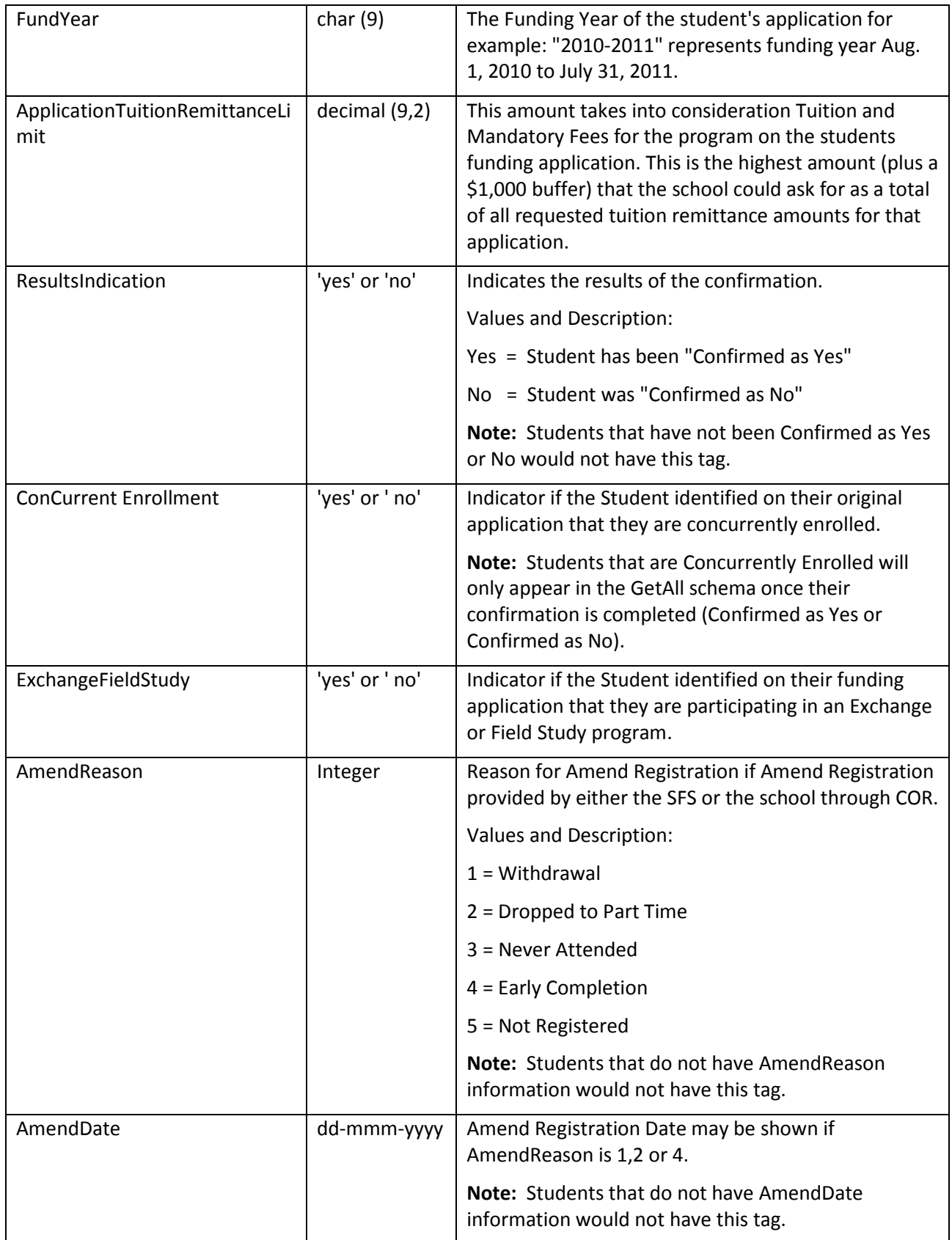

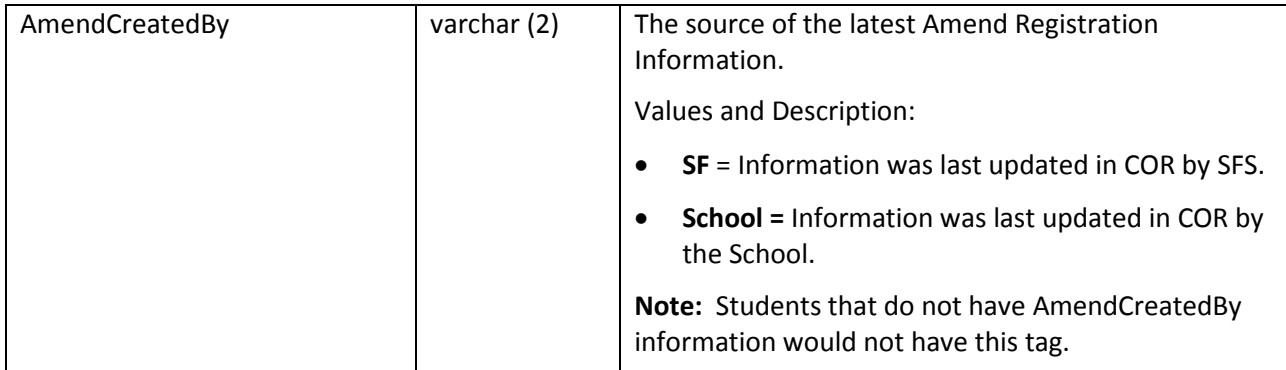

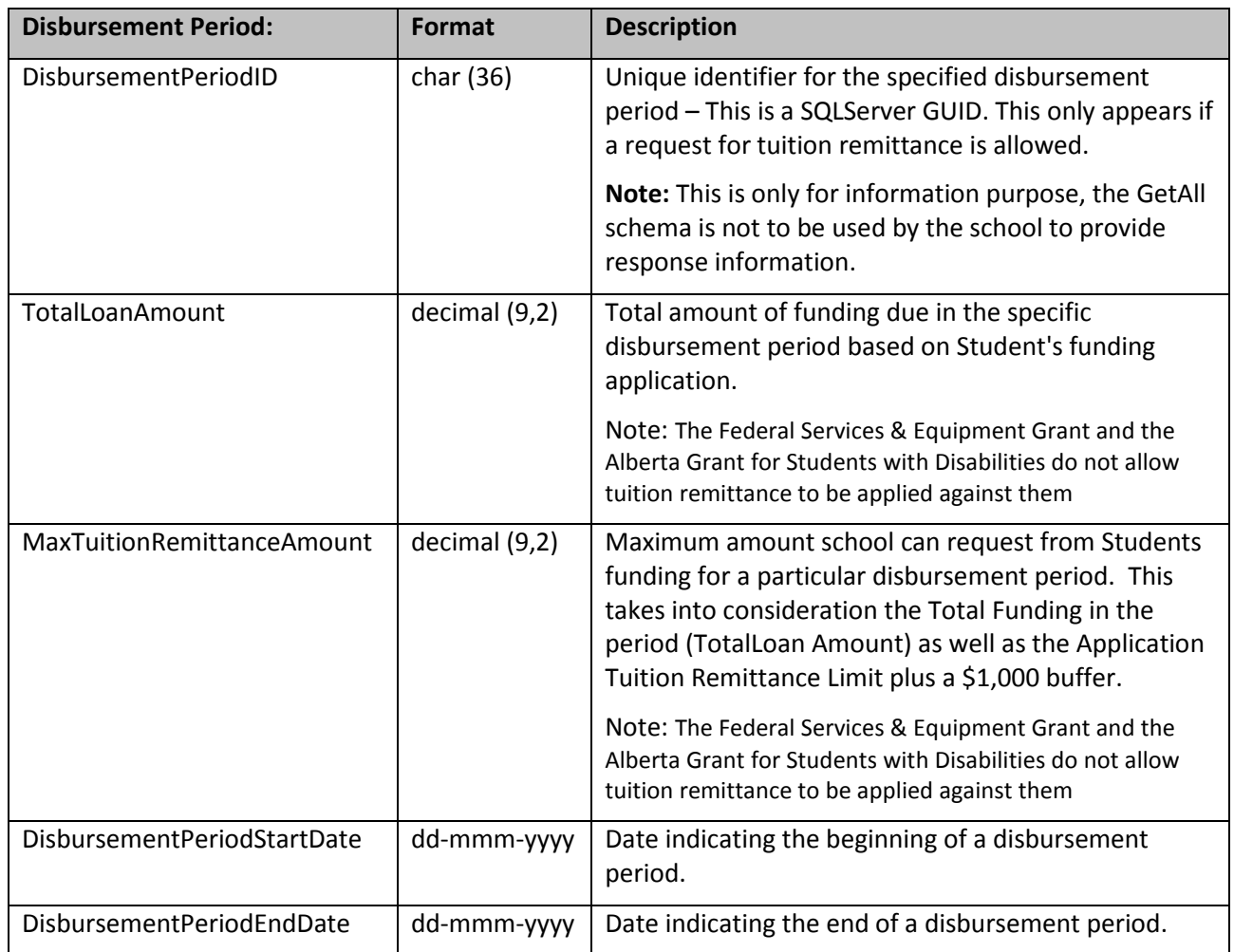

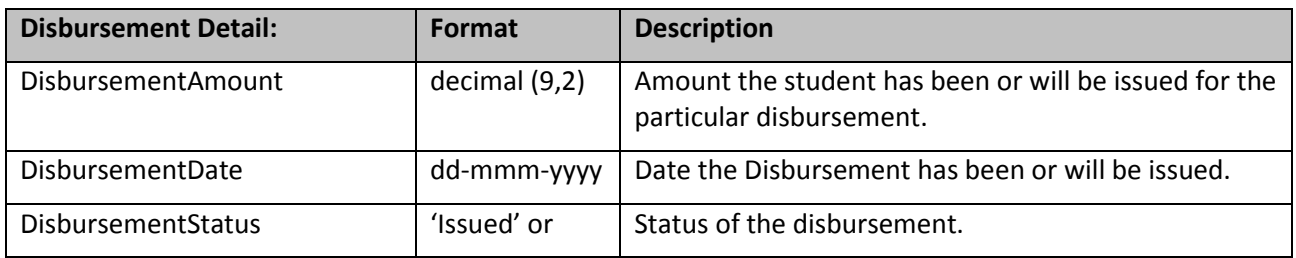

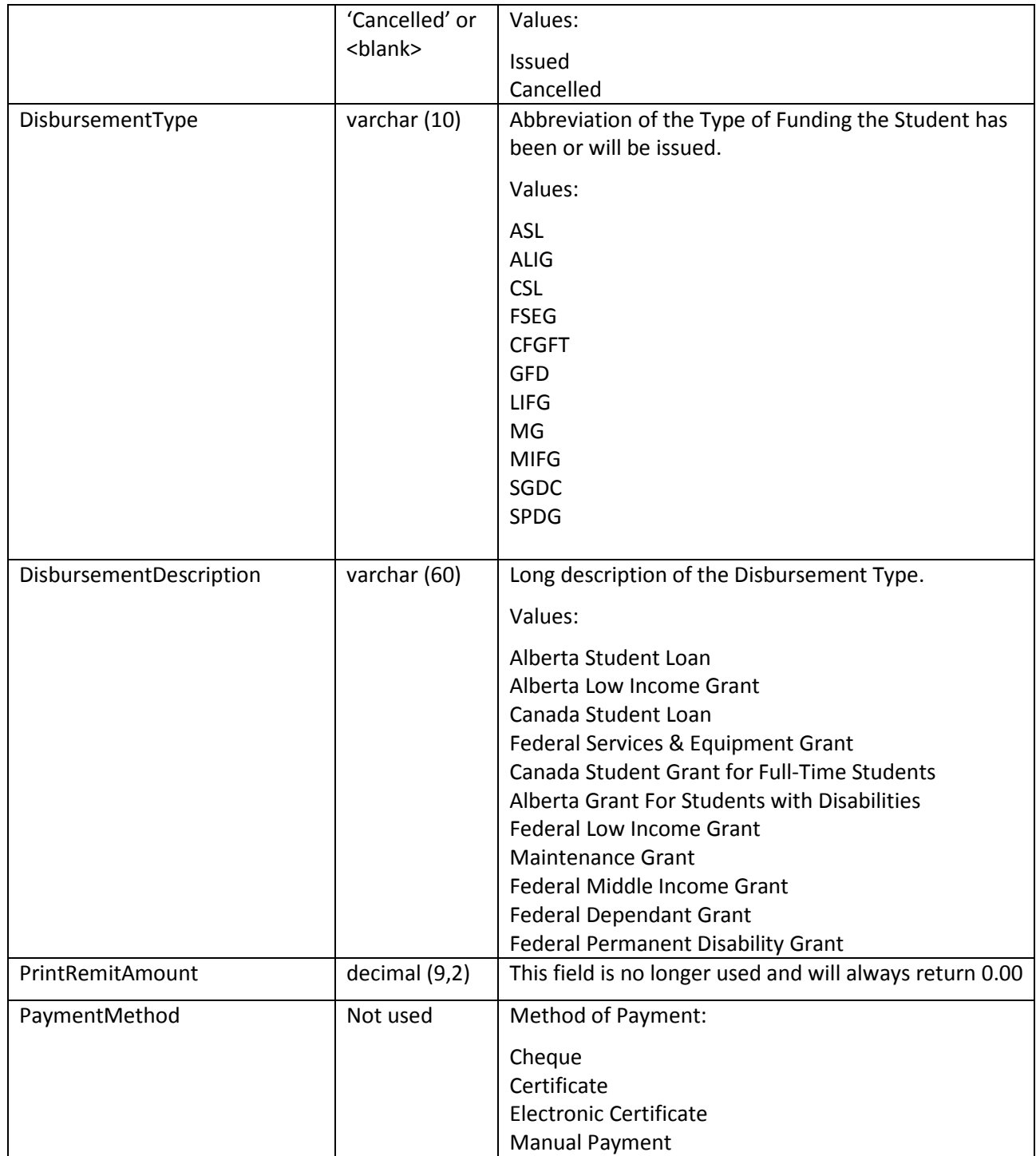

# <span id="page-35-0"></span>*5.9 Get All Process (Audit and Tracking) – Enhanced Batch File (future use) GetAllRegistrations -*

## **EIRequest.xsd**

This file is identical to the EIGetAll.xsd with the following additions.

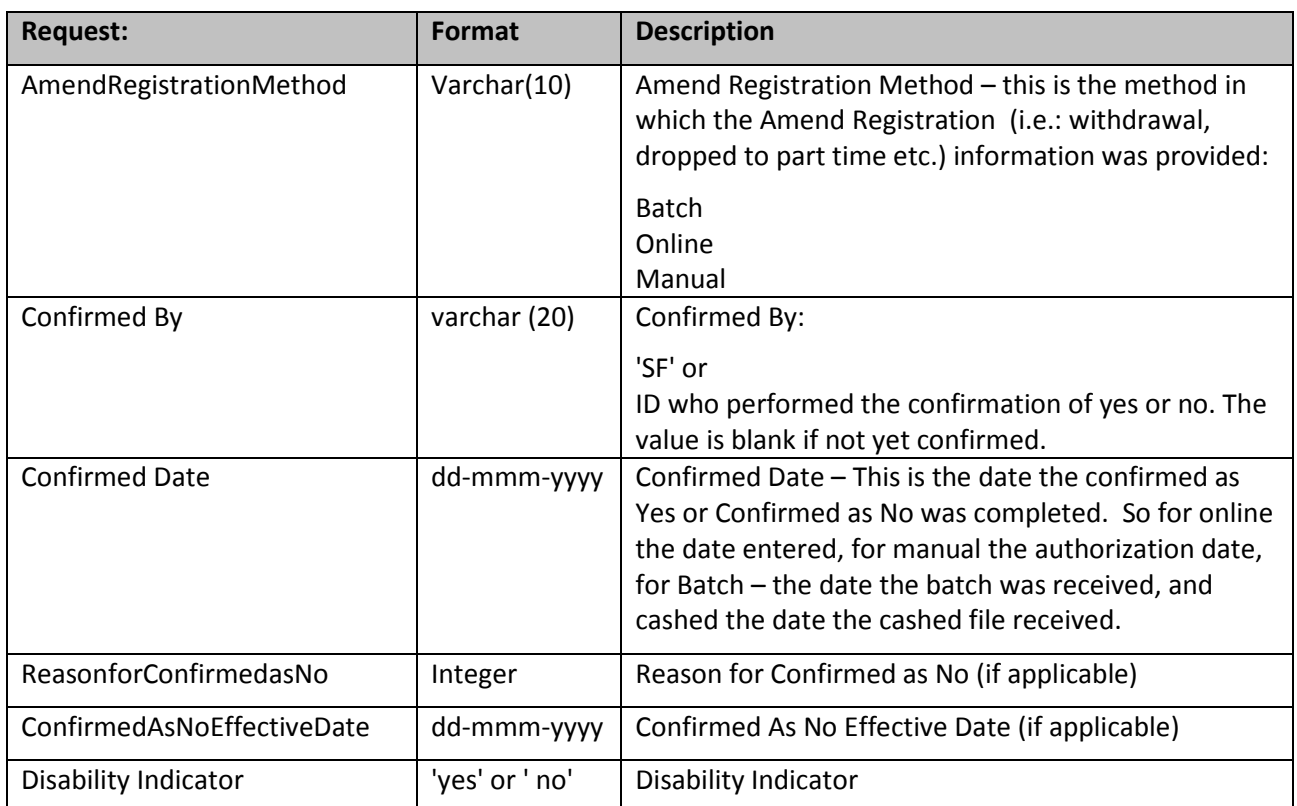

# <span id="page-37-0"></span>**6 Message Acknowledgements**

#### **Batch Procedure Using SFS Web Service:**

Responses sent to the SFS are received and processed asynchronously. SFS has safe guards in place to ensure batch files of the same type sent multiple times will not be processed. If an initial confirmation file is sent from a school and the SFS has not completed processing, additional uploads for initial confirmation will generate an error.

Once the file is received in the SFS and has passed basic schema validation, an acknowledgement will be sent indicating a successful receipt of the file. This acknowledgement will indicate the format of the successful records have entered our system but have **not** been committed to our database. It is possible for some of the transactions to fail business rules.

These validation errors can be viewed online through the 'Upload History' menu item through Extranet.

#### **Batch Procedure Using SFS Online Screens:**

When using the online screens for downloading your Batch requests, the system will display a counter that tells you how long it takes to compile your results.

When uploading your various batch response files, the system will indicate when the process is completed and also will show the results as to the success of the upload. Error files will be displayed and can be selected in which you have the option of either fixing the xml, saving the file and uploading again for processing or you can enter information directly on the COR online screens.

Errors should be minimal if the school has already ensured the rules are followed prior to uploading the information.

Any problems with the xml format will result in the entire file being rejected (all records) whether it is sent through the Batch Web Service or the Batch Upload page.

# <span id="page-38-0"></span>**6.1.1 Appendix A – COR Process Date Calculations**

#### **Date Parameters**

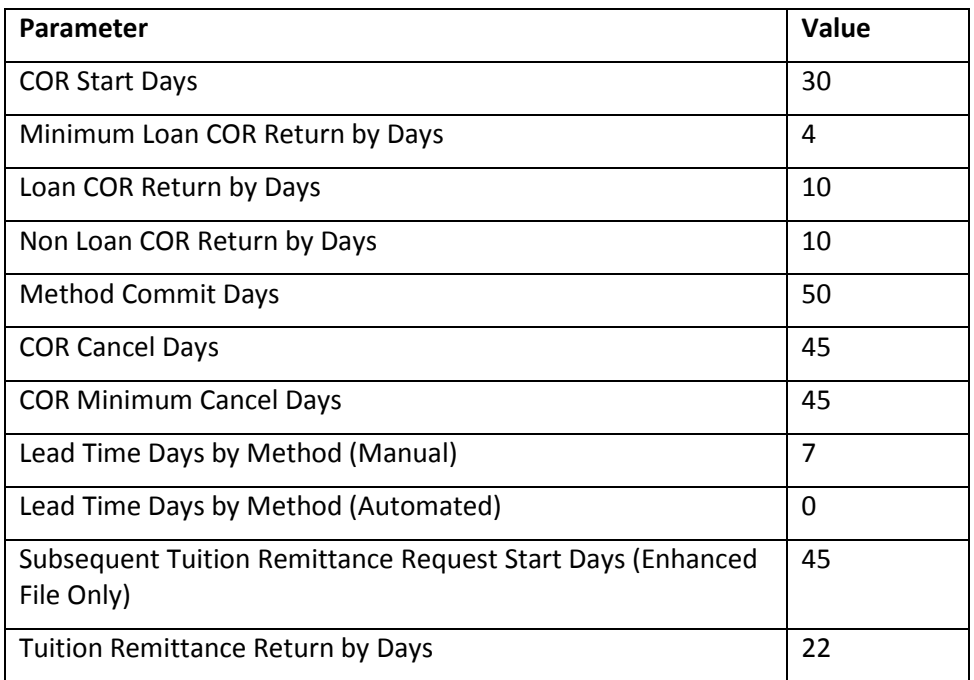

## **Date Calculations – all date calculations are based on the calendar days.**

| Date                  | System     | <b>Description</b>                                      | <b>Calculation</b>                                   |
|-----------------------|------------|---------------------------------------------------------|------------------------------------------------------|
| <b>COR Start Date</b> | <b>SFS</b> | When the school can start<br>to provide a confirmation  | = Disbursement Date (first due*)<br>- COR Start Days |
|                       |            | result.                                                 |                                                      |
| Loan COR Return       | <b>SFS</b> | When the confirmation                                   | = Disbursement Date (first loan                      |
| by Date $1$           |            | result must be received                                 | $due*$ )                                             |
|                       |            | by the SFS in order for the<br>student to receive their | - Loan COR Return by Days                            |
|                       |            | scheduled funding on                                    |                                                      |
|                       |            | time.                                                   | If the number of days between                        |
|                       |            |                                                         | Current Date and Loan COR Return                     |
|                       |            | Provide the school a                                    | by Date $>=$ 4 then                                  |
|                       |            | minimum of 4 days to                                    | Loan COR Return by Date                              |
|                       |            | respond before producing<br>an unconfirmed loan         | = Disbursement Date (first loan                      |

<span id="page-38-1"></span> $1$  Only calculated where loans exist  $\overline{a}$ 

|                                             |            | certificate.                                                                                                    | $due*$ )                                                                                      |
|---------------------------------------------|------------|----------------------------------------------------------------------------------------------------|-----------------------------------------------------------------------------------------------|
|                                             |            |                                                                                                    | - Loan COR Return by Days                                                                     |
|                                             |            |                                                                                                    | Otherwise                                                                                     |
|                                             |            |                                                                                                    | Loan COR Return by Date                                                                       |
|                                             |            |                                                                                                    | = Current Date + Minimum Loan<br>COR Return by Days                                           |
| Non Loan COR<br>Return by Date <sup>2</sup> | <b>SFS</b> | When the confirmation<br>result must be received<br>by the SFS in order to<br>prevent delays in the<br>funds being issued to the | If non loan funding exists:<br>Non Loan COR Return by Date<br>= Disbursement Date (first non- |
|                                             |            | student.                                                                                                    | loan due)                                                                                     |
|                                             |            |                                                                                                    | - Non Loan COR Return by Days                                                                 |
|                                             |            |                                                                                                    | If the number of days between<br>Current Date and Non Loan COR<br>Return by Date >= 4 then    |
|                                             |            |                                                                                                    | Non Loan COR Return by<br>Date                                                                |
|                                             |            |                                                                                                    | = Disbursement Date (first<br>non-loan due)                                                   |
|                                             |            |                                                                                                    | - Non Loan COR Return by<br>Days                                                              |
|                                             |            |                                                                                                    | Otherwise                                                                                     |
|                                             |            |                                                                                                    | Non Loan COR Return by<br>Date                                                                |
|                                             |            |                                                                                                    | = Current Date + Minimum<br>Loan COR Return by Days                                           |
|                                             |            |                                                                                                    | Otherwise                                                                                     |
|                                             |            |                                                                                                    | = Loan COR Return by Date                                                                     |
| <b>Method Commit</b>                        | <b>SFS</b> | Used to identify when the                                                                                                    | = Disbursement Date (first due)                                                               |
| Date                                        |            | confirmation request is<br>committed to a COR<br>method of either<br>automated or manual.                                        | - Method Commit Days                                                                          |
| COR Cancel Date <sup>3</sup>                | <b>SFS</b> | Used to identify when the                                                                                                    | <b>COR Cancel Date = Program Session</b>                                                      |

<span id="page-39-1"></span><span id="page-39-0"></span> $2$  This date will always have a value – populated differently depending on funding. Where non loan funding exists, this will be calculated based on the first non-loan disbursement due; otherwise this date is recorded as the Loan COR Return by Date

 $\overline{a}$ 

|                                                                                                    |            | confirmation of<br>registration request                                                                                                    | End Date + COR Cancel Days                                                                                                    |
|----------------------------------------------------------------------------------------------------|------------|----------------------------------------------------------------------------------------------------|----------------------------------------------------------------------------------------------------|
|                                                                                                    |            | should be cancelled /<br>expired<br>Note: All requests will<br>allow the school a<br>minimum of 45 days to<br>respond to a COR Request<br>(Currently handled<br>through a combination of<br>a temporary manual work<br>around and automated<br>process). | If the number of days between<br><b>Current Date and COR Cancel Date</b><br>>= Minimum Cancel Days then<br><b>COR Cancel Date = Current</b><br>Date + COR Minimum<br><b>Cancel Days</b>                                                                                                    |
| Lead Time Date                                                                                                    | <b>COR</b> | Used to identify<br>preparation time for the<br>COR request so the<br>request can be received<br>by the school in time for<br>the COR Start Date.                                                                                                    | = COR Start Date<br>- Lead Time Days (Method)                                                                                                    |
| Subsequent<br><b>Tuition Remittance</b><br><b>Request Start Date</b><br>(Only applies to<br>Standard Batch-<br>not Enhanced<br>Batch) | <b>COR</b> | Used to identify when the<br>school can begin to enter<br>subsequent tuition<br>remittance results.                                                                                                    | For each <b>future</b> disbursement<br>period<br>= Disbursement Period Start Date -<br><b>Subsequent Tuition Remittance</b><br><b>Request Start Days</b>                                                                                                    |
| Subsequent<br><b>Tuition Remittance</b><br>Request Return by<br>Date                                                                  | <b>COR</b> | Used to identify when the<br>subsequent tuition result<br>must be received by the<br>SFS in order to print the<br>remit amount on the<br>confirmed loan<br>certificate.<br>Date is calculated upon<br>receipt of the COR<br>request from the SFS.        | Calculate Return Date<br>Calculate the earliest date for<br>disbursements in a remittance<br>period that allows remittance and<br>the disbursement status in the SFS<br>is 'Payment Pending'<br>A. If at least one disbursement in<br>a remittance period has a<br>status of 'Payment Pending' in<br>the SFS:<br>1. If the earliest<br>disbursement date |

<sup>\*</sup> First disbursement due (by funding type) within the initial disbursement window

 $\overline{a}$ 

<sup>-</sup> COR Request dates will only be updated prior to a confirmation response. Change of circumstance applications and/or disbursement management processes may cause the dates to be recalculated if the first due loan and/or non- loan disbursements have changed

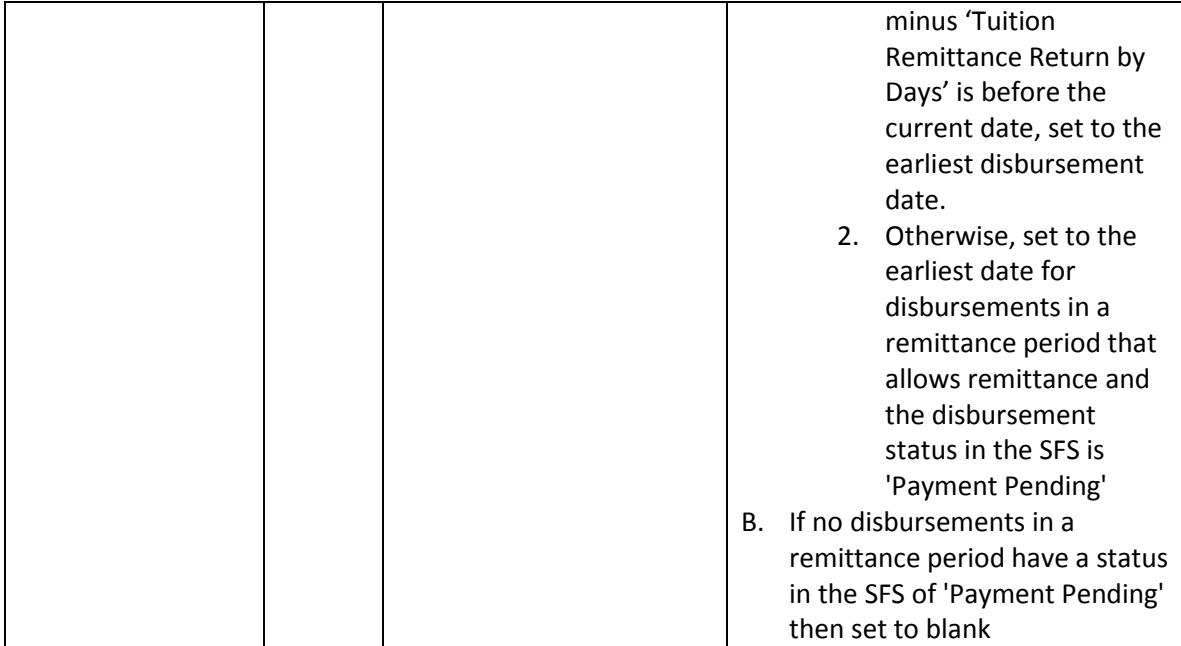